ČESKÁ ZEMĚDĚLSKÁ UNIVERZITA V PRAZE PROVOZNĚ EKONOMICKÁ FAKULTA Katedra informačních technologií

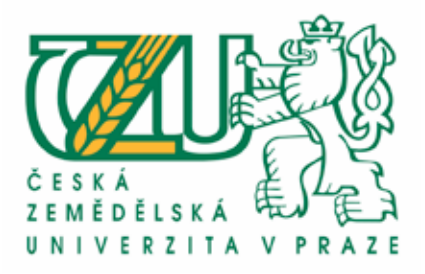

Bakalářská práce

## **Poítaová grafika – programy Adobe**

### **Helena Frymlová**

© **2011 ZU v Praze**

Česká zemědělská univerzita v Praze

Provozně ekonomická fakulta.

Kaledra informačnich technologií

Akademický rok 2010/2011

# ZADÁNÍ BAKALÁŘSKÉ PRÁCE

#### Helena Frymlová

#### obor Informatika

Vedoucí katedry Vám ve smyslu Studijního a zkušebního řádu ČZU v Praze čl. 16. určuje tuto hakalářskou práci.

Názov práce:

Počítačová grafika

#### Osnova bakalářské práce:

- 1. Twod
- 2. Cil práce a metodika
- 3. Standardy počítačové grafiky
- 4. Porovnání grafických programů ADOBE
- 5. Závěr
- 6. Seznam použitých zdrojů

7. Přilohy

#### Rozsah hlavní textové části: 30 - 40 stran

#### Doporučené zdroje:

1. MARTIŠEK,D.: Matematické principy grafických systémů, Brno, Littera, 2002, ISBN 80-85763-19-2.<br>85763-19-2.<br>2. HORNÝ,S.: Počítačová grafika, Praha, Occonomica, 2006, ISBN 80-245-1104-5.

3. on-line materialy

Veskouci hakalářské práce: Ing. Jan Jarolímek, Ph.D.

Termín odevzdání bakalářské práce: březen 2011

Vedoucí katedry

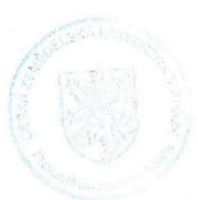

,,,,,,,,,,,,,,,,, Děkan

V Prazo dne: 28, 2, 2011

Evidováno dekanálem PEF pod 6.jz KIT-626-098

Prohlašuji, že jsem svou bakalářskou práci napsala samostatně a výhradně s použitím citovaných pramenů. Souhlasím se zapůjčováním práce a jejím zveřejňováním.

V Mikulově 20. 3. 2011

Helena Frymlová

#### **Podkování**

Inspiraci pro sepsání této práce jsem získala při lekcích počítačové grafiky vedené grafikem Štěpánem Klimešem, kterému jsem vděčná za všechno, co mě naučil. Také děkuji kolektivu Galerie plastiky a Městských divadel pražských za to, že mi poskytli dostatečný prostor pro sepsání všech poznatků, kterých jsem u nich nabyla. V neposlední řadě patří mé díky Ing. Janu Jarolímkovi, Ph.D. za trpělivost a podnětné rady při vedení mé bakalářské práce.

## **POÍTAOVÁ GRAFIKA – PROGRAMY ADOBE**

### **Computer Graphics – Adobe Programs**

#### **Souhrn:**

Projekt se zabývá programy pro tvorbu počítačové grafiky, zejména se zaměřuje na programy od společnosti Adobe Systems. V textu se čtenář seznámí se základními metodami tvorby grafiky, s historií a novinkami současných verzí grafických programů Adobe Photoshop, Adobe Illustrator, Adobe InDesign, Adobe Flash. Text doprovází příklady týkající se dané kapitoly.

#### **Klíová slova:**

počítačová grafika, vektorová grafika, bitmapová grafika, Adobe Creative Suite, Adobe Photoshop, Adobe Illustrator, Adobe InDesign, Adobe Flash, Action Script

#### **Summary:**

The project goes over programs for computer graphic editing, especially the programs made by Adobe Systems. The text introduces basic methods of designing graphics, history of programs and innovations of the latest versions of Adobe Photoshop, Adobe Illustrator, Adobe InDesign and Adobe Flash. The text is accompanied with illustrations related to each topic.

#### **Keywords:**

computer graphics, vector graphics, raster graphics, Adobe Creative Suite, Adobe Photoshop, Adobe Illustrator, Adobe InDesign, Adobe Flash, Action Script

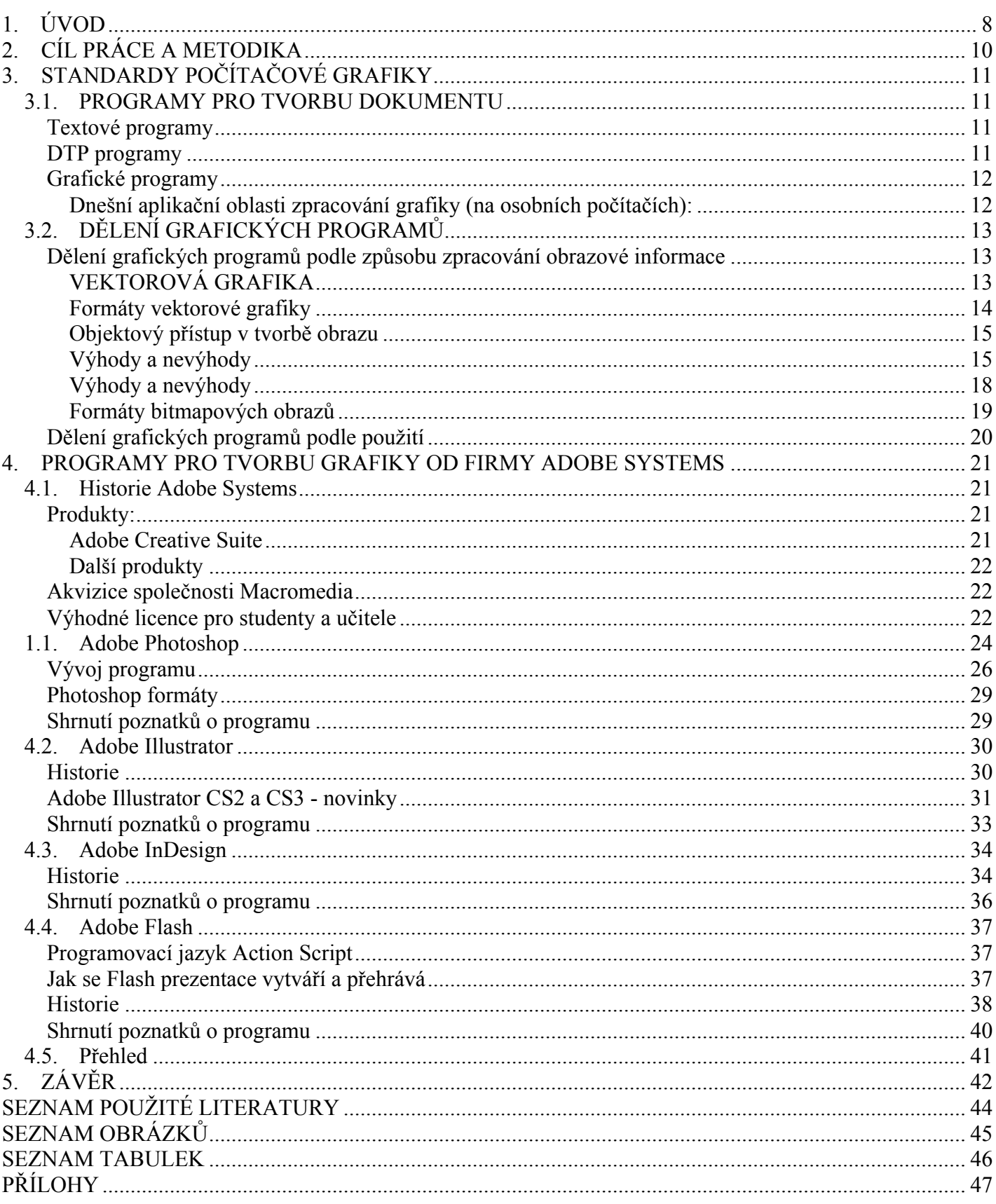

# **1. ÚVOD**

Je zajímavé sledovat, jak počítačová grafika postupem času získala významné postavení v mnoha odvětvích. Výtvarné cítění a potřebu obklopovat se vizuálně příjemnými objekty mělo lidstvo už odedávna. Počátek vizuální kultury a vizuální komunikace jsem shledala podle zdrojů už před více než dvaceti tisíci lety, když paleolitický člověk nakreslil svého prvního koně, bizona nebo gazelu na stěnu jeskyně. Tehdy se umění stalo poselstvím

a umožnilo nový způsob předání informace – tedy nový způsob komunikace. Postupem času lidé objevovali nové vizuální vyjadřovací prostředky a techniky – hlínu pro modelování, kov na výrobu šperků, olejové barvy pro olejomalbu a tak dále. Tato tvorba později překročila rámec uměleckého vyjádření - lidé objevili velikou sílu vizuálu při obchodování a začali tvořit upoutávky na své výrobky a služby. Za přelom ve vývoji grafiky považují vynález knihtisku v 15. století. Knihtisk sloužil nejen k tisku knih, ale také novin, letáků, plakátů, pohlednic a podobně. Díky tomuto vynálezu se začala masivně šířit reklama a spolu s ní i grafika, která nyní mohla existovat v několika stech výtiscích, ale stále bylo pracné ji vytvořit. Velký "boom" nastal až s vynálezem počítače, který ulehčil opravy a změny a dal tak příležitost k dalšímu rozvoji. Z velkých sálových počítačů se vyvinuly stolní počítače. Díky minimalizaci a cenové dostupnosti se počítače dostaly do domácností. Na konci 20. století měl už každý grafik svůj počítač doma a mohl své výtvarné sny celkem lehce realizovat. Vedle technického rozvoje se člověk zdokonaloval i duševně, a tím se rozvíjela i schopnost abstrakce a potřeba ji sdělit. Stále větší snaha o zdokonalení dala impuls ke vzniku různých uměleckých skupin a směrů využívajících různé techniky.

Postupem času byly vypracovány strategie pro úspěšný reklamní vizuál (např. AIDA apod.) a v posledních letech se všechny úspěšné firmy svěřují do rukou profesionálních grafiků nebo přímo reklamních a komunikačních agentur. Mít reklamu například od Oqilvy, Mark/BBDO, Leo Burnett Advertising nebo Young & Rubicam je pro firmy velká prestiž. Dnes ale existuje i nepřeberné množství malých kreativních agentur a všechny – velké i malé bez vyjímky – pracují s grafickým softwarem. Velice oblíbenými pracovními nástroji pro tvorbu grafiky jsou zde programy jako je Adobe Photoshop, Adobe Illustrator, Adobe InDesign, Adobe Flash a Adobe Dreamweaver, na které bude má bakalářská práce zaměřena. Tyto programy se od sebe odlišují v mnoha parametrech – zejména ve své funkci, vhodnosti pro cílového uživatele, ceně, principu práce s grafikou (bitmapa/vektor).

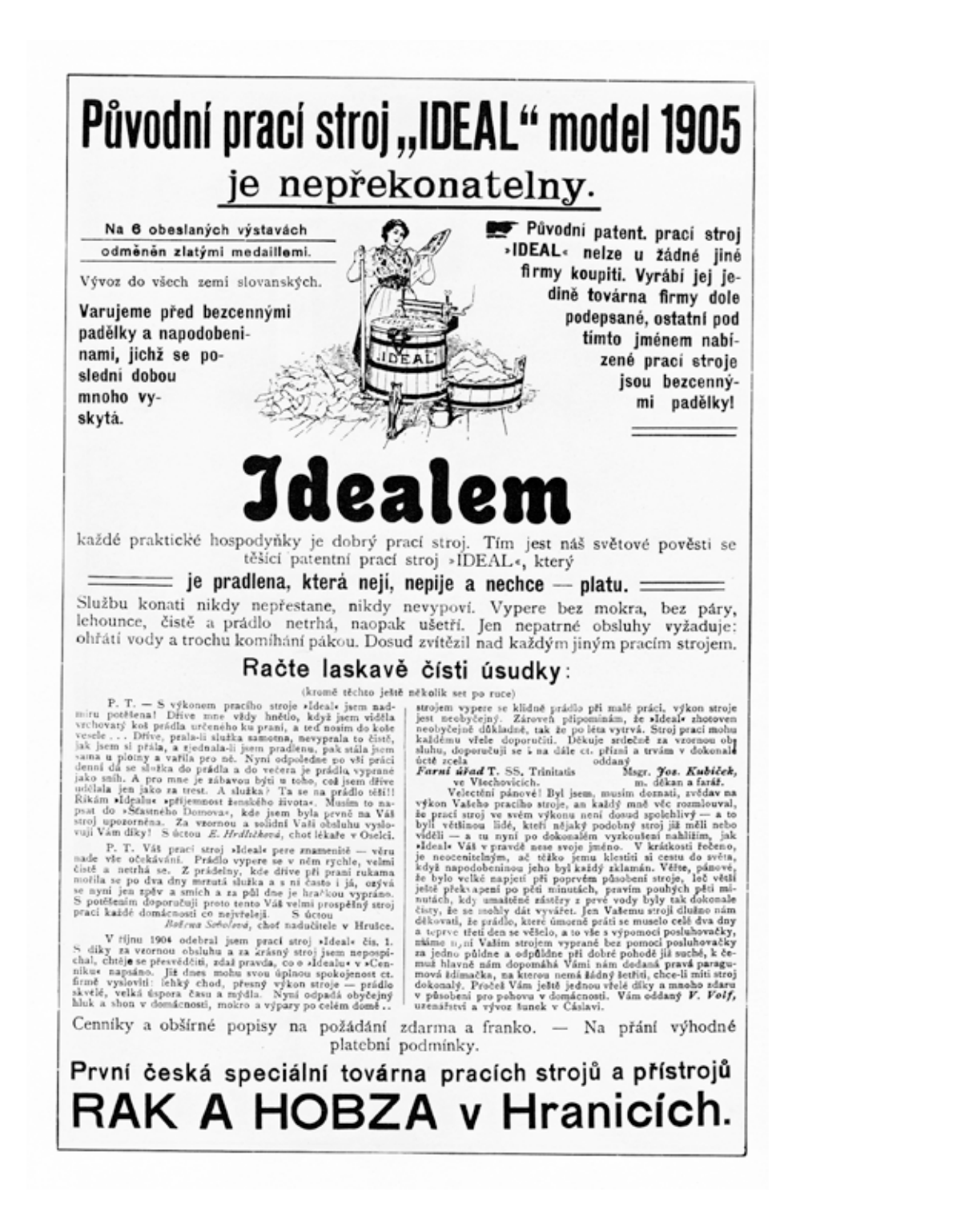

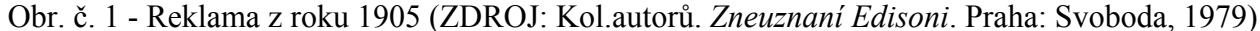

# **2. CÍL PRÁCE A METODIKA**

Cílem práce je porovnat produkty pro tvorbu grafiky od firmy Adobe Systems a to zejména Adobe Photoshop, Adobe Illustrator, Adobe InDesign a Adobe Flash ve své funkci, vhodnosti pro cílového uživatele, ceně a principu práce s grafikou (bitmapa/vektor), dále je cílem porovnat inovace jednotlivých programů. Nejdůležitější fakta budou prezentována v přehledné tabulce.

V první části mé práce se zabývám rešerší dané problematiky - definuji základní principy počítačové grafiky a popísuji její vznik a historii. Vysvětluji její neopomenutelnou roli v dnešním světě. Dále popíši tří základní skupiny programů. Jsou to textové programy, programy pro desktop publishing a grafické programy. Dále se grafické programy dělí podle způsobu zpraovaní grafiky na 2 typy - programy na bázi vektorové grafiky (to jsou Adobe Illustrator nebo program Corel Draw od společnosti Corel) a programy, které pracují s bitmapou (například Adobe Photoshop, Corel Photo-Paint, AutoCAD). Princip zpracování informace ve vektorech a v bitmapě je popsán a vysvětlen na příkladech.

V metodické části pojednávám především o fungování programů od společnosti Adobe - Adobe Photoshop, Adobe Illustrator, Adobe InDesign a také Adobe Flash, který je součástí programů od Adobe Systems teprve několik let, ale je to velmi významná součást balíku programů Adobe Creative Suite. V práci rozebírám nové funkce programů a další odlišnosti, které přicházely s novými verzemi. Konkrétně v programu Adobe Photoshop jsou popsány funkce pro úpravu fotografií, v programu Adobe Illustrator je vysvětlen vývoj funkcí pro vektorovou grafiku, ze které ze kresba tvoří. Program Adobe InDesign bude popsán jako DTP aplikace, která se neustále zdokonaluje. Dále popisují program Flash, který nyní spadá také pod programy vlastněné společností Adobe Systems, jako grafický vektorový program sloužící především pro tvorbu interaktivních animací, prezentací a her, a to zejména na internetu. V rámci Flashe je vysvtlena základní syntaxe jazyka ActionScript, objektově orientovaného programovacího jazyka. Rozebírám historii programů, jejich úplné počátky a vývoj až do verze z roku 2010. Analyzuji inovace jednotlivých verzí.

V závěru jsou shrnuty všechny důležité poznatky o počítačové grafice a o vybraných grafických programech v přehledné tabulce.

Důležitou součástí práce je praktická část s mojí grafickou tvorbou. Do práce jsem vložila grafické dokumenty, které jsme vytvářela v programech od firmy Adobe. Popisují zde postup tvorby dokumentu a vysvětluji, proč jsem pro tvorbu dokumentu použila zrovna ten který zmíněný program.

# **3. STANDARDY POÍTAOVÉ GRAFIKY**

### **3.1. PROGRAMY PRO TVORBU DOKUMENTU**

Pro tvorbu dokumentu můžeme použít tři typy programů:

Textové programy

Grafické programy

DTP programy

#### **Textové programy**

Princip textových programů je založen na prostředcích pro práci s jednotlivými částmi textu. Textové programy jsou orientovány na snadné vkládání znaků, na manipulaci s jednotlivými částmi dokumentu atp.

Jak uvádí Horný, textové programy se využívají zejména na tvorbu digitální podoby zdrojových textů. Tv isou pak zpracovány pro tisk či prezentaci pomocí DTP a prezentačních programů. Využívání většiny formátovacích a grafických funkcí je v tomto případě zbytečné. Mezi nejpoužívanější textové editory patří Microsof Word.

#### **DTP programy**

DTP technologie jsou určeny především pro profesionály v oblasti předtiskové přípravy a tvorby dokumentů. Současné DTP technologie jsou však přístupné nejen typografům, sazečům a grafikům, ale jsou snadno použitelné i pro uživatele, kteří nejsou v této oblasti profesionály. Mezi tyto programy se řadí např. QuarkXPress, Adobe InDesign, PageMaker, Corel Ventura, Calamus.

#### **Grafické programy**

Počátky zpracování grafiky pomocí počítačů můžeme datovat do let 1960 – 1970. V této době se začalo vyvíjet úsilí o dokonalejší zpracování grafických dat, a to hlavně v technické oblasti. Především u technických projektů a také u návrhů v automobilovém průmyslu byla vyžadována vyšší úroveň. V důsledku toho byly v 70. letech vyvinuty první komerční systémy CAD/CAM. Tyto systémy pracovaly s velkým objemem dat a potřebovaly velmi výkonné počítače. Výstupy byly realizovány většinou na nejrůznější kreslící zařízení.

Díky vývoji grafického uživatelského rozhraní, dokonalejším obrazovkám atd. se rozšířily možnosti grafiky.

Dnešní aplikační oblasti zpracování grafiky (na osobních počítačích): Reprografie, umělecká tvorba a design Prezentační grafika Animace ve filmu Multimediální aplikace Tvorba reklamních klipů, titulků, počítačové hry DTP technologie (Horný 2006, str. 9-10).

Nejznámějšími grafickými programy jsou programy Photoshop a Illustrator od společnosti Adobe nebo například program Corel Draw od společnosti Corel. Stále se také vyvíjejí CAD programy – AutoCAD, ArchiCAD atd.

## **3.2. DLENÍ GRAFICKCH PROGRAM**

#### **Dlení grafickch program podle zpsobu zpracování obrazové informace**

Podle primární orientace na určitý druh grafiky se rozlišují grafické programy bitmapové a vektorové.

Bitmapově orientované programy lze využít pro retušování nebo montáž nového obrazu z různých zdrojových objektů a pro další úpravy (např. Adobe Photoshop, CorelPhoto-Paint). Dále se bitmapové editory používají pro volnou grafickou tvorbu simulující klasické malířské nástroje (např. Corel Painter nebo Fractal Design Sketcher pro černobílé kresby). Většinou se v těchto programech vytvářejí jednotlivé komponenty budoucích dokumentů a celková podoba dokumentu vzniká v jiném programu (např. ve vektorovém nebo sazecím).

Vektorově orientované grafické programy lze využít pro volnou grafickou tvorbu pomocí vektorových křivek a pro aplikaci vektorových efektů na text (např. Corel DRAW, Aldus Freehand, Adobe Illustrator). Tyto programy lze vzhledem k rozšířeným možnostem práce s textem využít i pro tvorbu konečné podoby dokumentů s převažujícími grafickými prvky.

#### VEKTOROVÁ GRAFIKA

Vektorové zpracování dat je způsob ukládání obrazových informací v počítači. Vektorová grafika spolu s bitmapovou grafikou představuje základní způsob ukládání obrazů.

Jak uvádí internetová encyklopedie Wikipedie, vektory jsou čárové segmenty definované pomocí počátečního bodu, směru a délky. Proto při zvětšení nedochází ke zhoršení kvality – chybějící body jsou matematicky dopočítány. Základem vektorové grafiky je matematika, obrázek není složen z jednotlivých bodů, ale z křivek - vektorů. Křivky spojují jednotlivé kotevní body a mohou mít definovanou výplň (barevná plocha nebo barevný přechod). Tyto čáry se nazývají Bézierovy křivky.

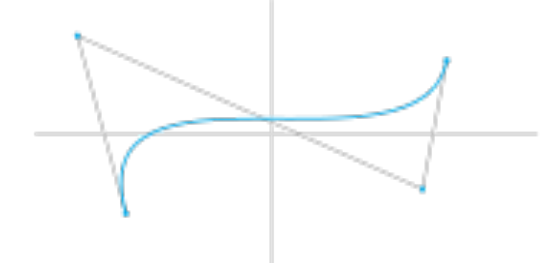

Obr. č. 2 - Bézierova křivka (ZDROJ: Wikipedie)

Francouzský matematik Pierre Bézier vyvinul metodu, díky které je schopen popsat pomocí čtyř bodů libovolný úsek křivky.

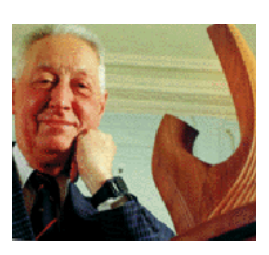

Obr. č. 3 – Pierre Bézier (ZDROJ: http://sierra.univ-lyon1.fr/irem/CF/img23.gif)

Křivka je popsána pomocí dvou krajních bodů (tzv. kotevní body) a dvou bodů, které určují tvar křivky (tzv. kontrolní body). Spojnice mezi kontrolním bodem a kotevním bodem je tečnou k výsledné křivce. Takto jsou definovány přímky a křivky. Jejich definice jsou použity pro definici vyšších geometrických tvarů (kružnice, elipsy, obdélníky apod.). Z těchto tvarů lze definovat další složitější tvary jako jsou krychle, jehlany a mnohostěny (http://cs.wikipedia.org/wiki/Vektorov%C3%A1\_grafika).

Jak píše Horný, matematický princip vektorového zpracování dat funguje tak, že uživatel uloží data – vektory. Ty jsou fyzicky reprezentovány číselnými hodnotami. Podle číselných hodnot jsou vykresleny přímky a křivky a objekty z těchto prvků tvořené. Pro každý objekt jsou matematickou formou uloženy informace o umístění klíčových bodů, o délce a průběhupřímek a křivek, o barvě a síle čáry, o výplni odjektu atd. (Horný 2006, str. 19).

Struktura vektorových souborů se v podstatě neliší od struktury bitmapových souborů, tj. obsahuje též hlavičku, data, paletu apod.

Zatímco vektorový obrázek je složen z jednoduchých geometrických objektů jako jsou body, přímky, křivky a mnohoúhelníky, lidské oko pracuje na principu bitmapové grafiky, neboť sítnice představuje bitmapový rastr. Mozek ale zpracovává obraz jako vektorovou grafiku.

- Formáty vektorové grafiky
- AI Adobe Illustrator Artwork
- CDR- formát programu Corel Draw
- SVG Scalable Vector Graphics
- WMF grafický formát pro Ms Win; vektorový formát, který povolí bitmapovou grafiku

#### Objektový přístup v tvorbě obrazu

Objektový přístup umožňuje v programu samostatně manipulovat s jednotlivými objekty v obrazu. To umožní provádět změny velikosti, barvy, přesuny a pod. nezávisle na ostatních částech obrazu. Tento přístup je využíván ve vektorově orientovaných programech a v posledních letech i u bitmapově orientovaných grafických programů (http://cs.wikipedia.org/wiki/Vektorov%C3%A1\_grafika).

#### Výhody a nevýhody

Vektorová grafika má proti rastrové grafice některé výhody – obraz složený z vektorů lze libovolně zmenšovat nebo zvětšovat bez ztráty kvality (chybějící body jsou dopočítány). Také je snadnější pracovat s každým objektem v obrázku odděleně. V bitmapově orientovaném programu to jde pomocí rozvrstvení obrazu nebo použití vektorů, které např. Photoshop umožňuje, ale pouze omezeně. Další výhodou je výsledná velikost obrázku, který je obvykle mnohem menší než u rastrové grafiky.

Výhody vektorové grafiky se dají nejlépe předvést na následujících snímcích:

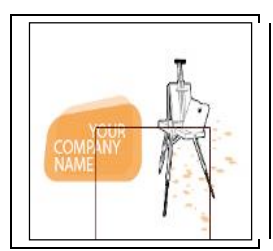

Obr. č. 4 - originální vektorový obrázek (ZDROJ: Illustrator)

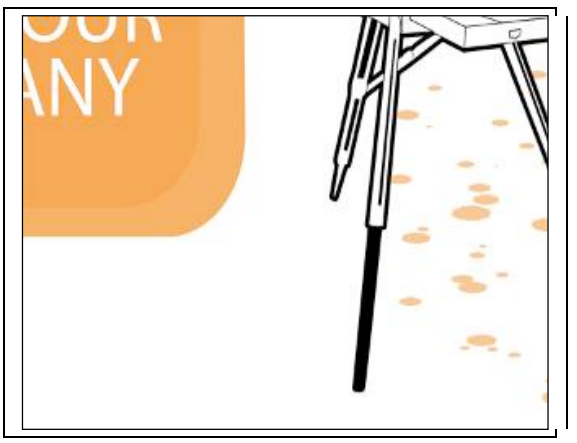

Obr. č. 5 - zvětšeno  $4 \times$  jako vektorový obrázek

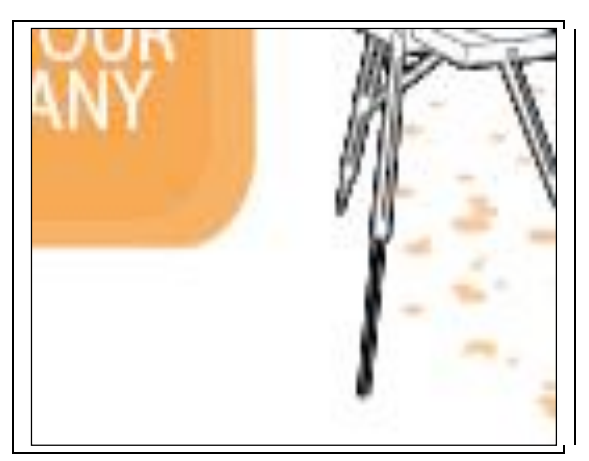

1.(c) zvětšeno  $4 \times$  jako rastrový obrázek.

Ve vektorové grafice je ale zpravidla složitější pořízení obrázku (v rastrové grafice lze obrázek snadno pořídit pomocí fotografie). A překročí-li složitost grafického objektu určitou mez, začne být vektorová grafika náročnější na paměť, procesor a velikost disku než grafika bitmapová.

#### BITMAPOVÁ GRAFIKA

V bitmapové grafice je celý obrázek popsán pomocí jednotlivých barevných bodů neboli pixelů, které jsou uspořádány do mřížky. Každý bod má informaci o své přesné poloze a barvě (či stupni šedi u černobílých obrázků).Tyto informace jsou fyzicky reprezentovány číselnými hodnotami. Dohromady tvoří všechny body určitého souboru celkový obraz objektu, který je tímto způsobem zachycen.

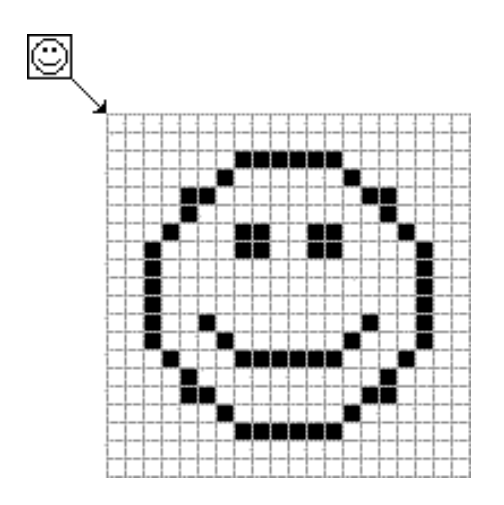

Obr. č. 6 – bitmapová grafika, pixely (ZDROJ: internet)

Jak uvádí Horný, "hodnota bodu v bitové podobě (kombinace nul a jedniček) je datová specifikace barvy *píslu ného bodu obrazu na zobrazovacím zaízení. Ka dá kombinace zastupuje 1 odstín barvy nebo edi. Logická velikost bodu je dána potem bit (nul a jedniek), pomocí kterch lze barvu bodu v daném obraze vyjádit. Tato logická velikost je samozejm stejná pro v echny body v daném souboru. Na základ logické velikosti bodu se vyjaduje tzv. barevná hloubka (bitová hloubka). Zde je nutné pipomenout, e základní poítaová pamová jednotka je jeden byte, kter obsahuje osm bit, které nabvají hodnot nula a jedna a jejich kombinací lze urit a 256 hodnot.*

*Dále lze barvu specifikovat pomocí barevnch model RGB (a) (ervená, zelená, modrá – tj. celkem 3 byty po 8 bitech, tj. 24 bit), CMYK (b) (tyrkysová, purpurová, lutá, erná – tj. celkem 4 byty po 8 bitech, tj. celkem 32 bit) a dal ích. V tchto pípadech se ji nejedná o barevnou paletu, ale o barvu definovanou jako vslednici intenzity jednotlivch barevnch kanál. Pi hloubce 24 bit lze vyjádit ji 16,7 milion barev (tzv. re im Truecolor) a pi hloubce 32 bit 4,3 mld. barev.* 

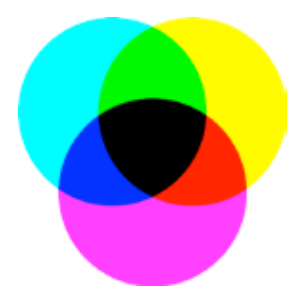

Obr. č. 7 – Model CMYK – substraktivní míchání barev (ZDROJ: vlastní tvorba)

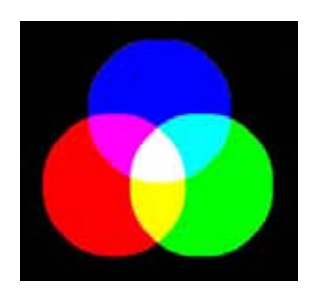

17 Obr. č. 8 – Model RGB – aditivní míchání barev (ZDROJ: internet)

Bitmapové soubory mají strukturu založenou na hlavičce souboru, bitmapových obrazových datech a dalších informacích, jako je například barevná paleta. Hlavička souboru je množina binárních nebo ASCII dat, která *obsahují informace o vlastních obrazovch datech. Vt inu místa v bitmapovém souboru zabírají obrazová data* (Horný 2006, str. 18).

Tento způsob popisu grafických dat uplatňuje např. televize nebo digitální fotoaparát. Kvalitu záznamu obrazu ovlivňuje především rozlišení a barevná hloubka. Rozmístění a počet barevných bodů obvykle odpovídají tomu, k čemu výsledný soubor slouží. Pokud se obrázek zobrazuje na monitoru, stačí rozlišení 72 DPI (dots per inch), pro tisk na tiskárně minimálně 300 DPI, pokud chceme dosáhnout opravdu kvalitního tisku.

#### Výhody a nevýhody

Pomocí fotografie nebo pomocí skeneru je pořízení obrazu velmi snadné. Bitmapovým způsobem záznamu lze zobrazit i malé detaily a složité struktury. Nevýhodou jsou velké nároky na zdroje. Při velkém rozlišení a barevné hloubce může velikost obrázku dosáhnout několika megabytů, pokud se nepoužije komprimovaný formát. Změna velikosti vede ke zhoršení obrazové kvality obrázku – narozdílmod vektorového obrazu, ve kterém jsou chybějící body matematicky dopočítány.

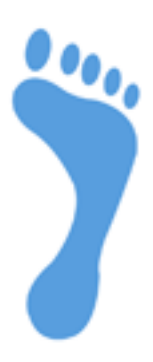

Obr. č. 9 – bitmapový obrázek ve vysokém rozlišení Obr. č. 10 - obrázek v nízkém rozlišení (ZDROJ: vlastní tvorba)

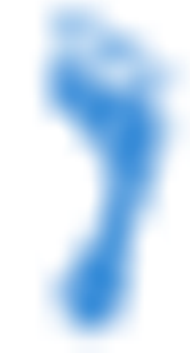

Formáty bitmapových obrazů

Používané formáty souborů rozlišujeme jako nekomprimované a komprimované, komprimované pak na formáty

s bezeztrátovou či ztrátovou kompresí:

JPEG - formát komprimovaného obrazového souboru

TIFF – formát nekomprimovaného obrázku, nejvyšší kvalita

GIF – komprimovaný formát obrázku

PNG – bitmapový formát, novější

APNG – animovaný PNG

BMP – formát bitmapového obrázku

HDP - obrazový formát HD Photo vyvinutý společností Microsoft, podporuje ztrátovou i bezeztrátovou kompresi

JPEG 2000 – kvalitnější formát na ztrátovou kompresi obrazu založený na wavelet transformaci, umožňuje i bezeztrátovou kompresi

MNG - grafický formát pro animované obrázky

PCX - formát firmy ZSoft pro ukládaní rastrové grafiky, dnes už se od něj upouští

PNG - grafický formát určený pro bezeztrátovou kompresi rastrové grafiky, byl vyvinut jako zdokonalení a náhrada formátu GIF

WBMP – formát monochromatického zápisu obrázků, určený pro úsporné grafické prezentace na mobilních telefonech

XPM - formát souboru pro ukládaní rastrové grafiky, využíván v grafickém prostředí X Window System. Má velmi jednoduchou textovou strukturu, která je odvozena od grafického formátu XBM. Díky tomu může být vytvořen

a upravován v libovolném textovém editoru, např v poznámkovém bloku.

19

PSD – formát Adobe Photoshop

#### **Dlení grafickch program podle pouití**

Grafické programy vycházejí ze dvou základních druhů podle způsobu uložení informace a práce s ní. Bitmapový princip ukládá informace o jednotlivých bodech obrazu, vektorový princip tvoří obraz pomocí objektů, které jsou definovány matematickým zápisem. Ve většině případů jsou ale oba druhy schopné pracovat i s druhým typem grafiky, než na který jsou zaměřeny, samozřejmě v omezené míře.

Horný člení grafické programy také podle použití, a to na:

Programy pro jednoduché kreslení a malování – grafické editory (PaintBrush, MacPaint, ...)

Bitmapově orientované programy pro retuš, montáž nového obrazu z různých zdrojových objektů a další úpravy naskenovaných obrazových předloh (Adobe Photoshop, ...)

Bitmapově orientované programy pro volnou grafickou tvorbu simulující klasické malířské nástroje (Corel Photo-Paint, Ractal Design Painter, Live Picture, ...)

Vektorově orientované programy pro volnou grafickou tvorbu a pro aplikaci vektorových efektů na text a další vektorové objekty (Adobe Illustrator, CorelDRAW, Aldus Freehand, AutoCAD, ...)

Programy pro podporu skenerů, konverzní programy a programy pro snímání obrazů z monitorů – podpůrné grafické programy

Ostatní programy se speciálním určením (programy pro prostorové modelování, animaci, prezentační a další podobné programy – 3D Studio, CorelDREAM 3D, CorelMOTION 3D, Power Point, ...)

Špičkové grafické programy komplexního charakteru se špičkovou cenou určené pro grafické pracovní stanice Barco, SGI Indigo apod. (Barco Graphics Creator, Alias Eclipse) (Horný 2006, str. 27-28).

Většina programů se dá zařadit do více zde uvedených skupin.

# **4. PROGRAMY PRO TVORBU GRAFIKY OD FIRMY ADOBE SYSTEMS**

#### **4.1. Historie Adobe Systems**

Adobe Systems je softwarová firma zaměřující se na oblast počítačové grafiky, publikování a předtiskové přípravy. Je známá zejména jako tvůrce standardů PostScript a PDF a výrobce grafických programů Adobe Photoshop a Adobe Illustrator a programů pro publikování/čtení PDF dokumentů Adobe Acrobat / Adobe Reader.

Společnost byla založena v prosinci 1982 v San Jose Johnem Warnockem a Charlesem Geschkem poté, co opustili Xerox PARC za účelem vývoje komerčního PostScriptovacího jazyka.

V roce 1994 koupila firmu Aldus - autora velmi rozšířeného sázecího softwaru Pagemaker. V roce 1999 koupila firmu GoLive s jejich HTML editorem. Na konci roku 2005 koupila také firmu Macromedia (http://cs.wikipedia.org/wiki/Adobe\_Systems).

#### **Produkty:**

#### Adobe Creative Suite

Tento balík obsahuje sadu grafických programů pro tisk, web, publikování a sazbu. Verze Standard obsahuje programy Adobe InDesign, Adobe Photoshop, Adobe Illustrator a Adobe Acrobat. Verze Premium obsahuje kromě těchto programů navíc velmi užitečné nástroje pro tvorbu webové grafiky - Flash, Dreamweaver a Fireworks.

Výše zmíněné programy tvoří významnou základnu pro tvorbu současné grafiky na profesionální úrovni a bude jim věnována podstatná část bakalářské práce.

#### Další produkty

Dalšími produkty od společnosti Adobe jsou například Adobe ImageReady, Version Cue, Adobe Bridge, Adobe Stock Photos, Adobe Reader a další.

#### **Akvizice spolenosti Macromedia**

Software společnosti Adobe Systems má v dnešní době obrovský význam ve všech sférách publikační činnosti. V poslední době se postavení Adobe na trhu ještě výrazněji posílilo díky akvizici společnosti Macromedia, která proběhla v roce 2005. Macromedia byla dříve významný konkurent firmy Adobe. Díky odkoupení se nyní Adobe může pyšnit i softwarem určeným především pro web – například Flash, o kterém práce pojednává, Dreamweaver atd.

#### **Vhodné licence pro studenty a uitele**

Od listopadu 2007 společnost Adobe začala poskytovat studentské licence hlavních aplikací za velmi přijatelné ceny. Této licence může využít každý student denního, nejméně však dvouletého studia střední nebo vysoké školy, a také učitelé a zaměstnanci školy. Cena zvýhodněných balíčků byla zpočátku více než dvacetkrát nižší. Například za balík CS3 Design Premium CZ Win student zaplatil pouhých 2500 Kč místo obvyklých 62.000 Kč.Dnes stojí studentská licence Creative Suite 5 Design Premium kolem 9000 až 19000 Kč, přičemž obvyklá cena normální licence se pohybuje kolem 49000 Kč. Na následujících grafech je zobrazen vývoj cen. Na jednu stranu grafiky potěší postupné klesání normálních licencí, ale pro studenty se cena zvýhodněných licencí zvyšuje.

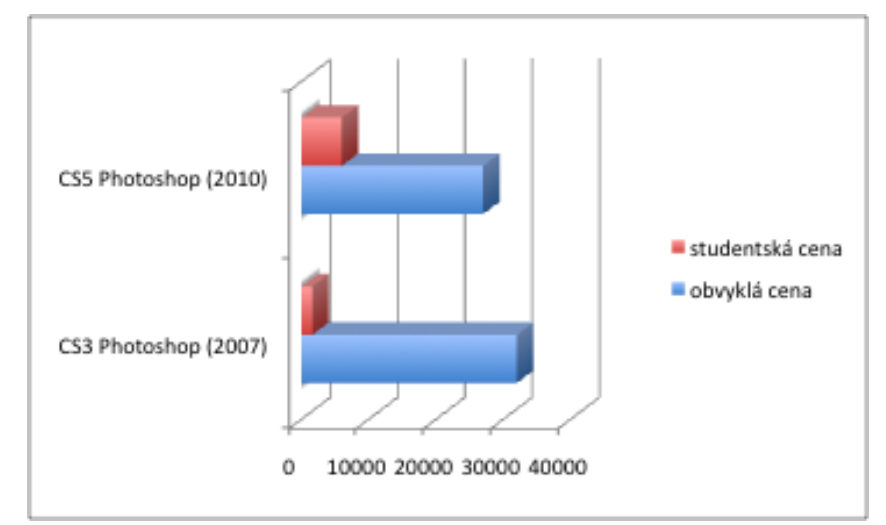

Tab.  $\check{c}$ . 1 – graf – cena Photoshopu

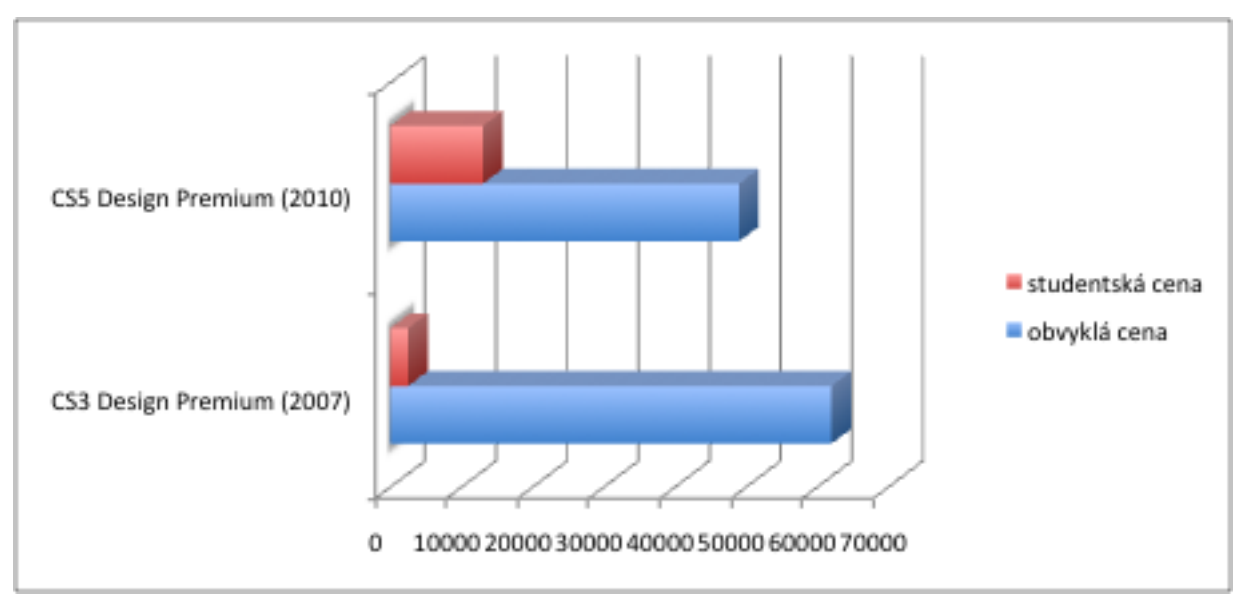

Tab. č.2 – graf – cena balíku Creative Suite 5

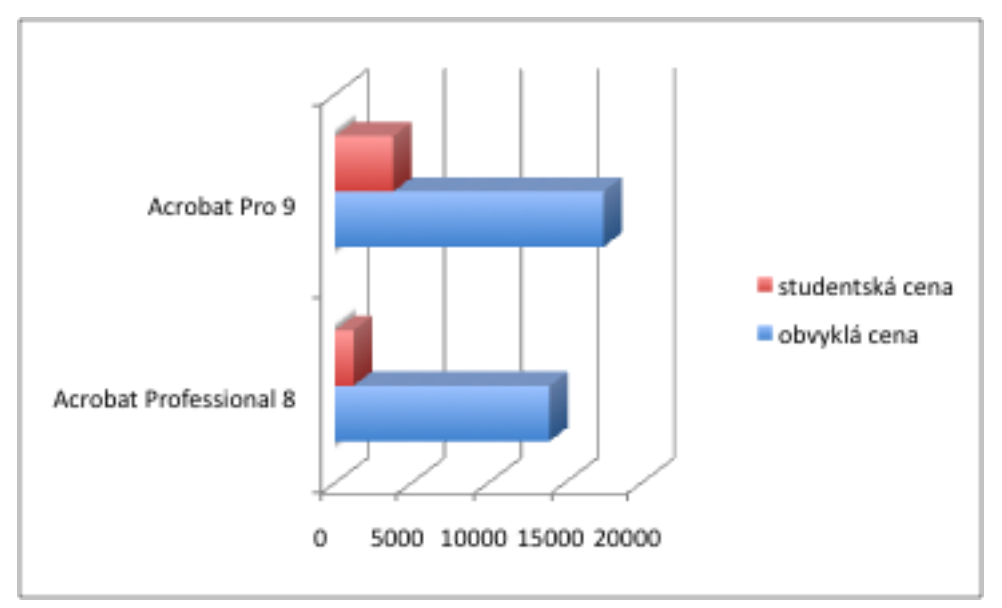

Tab. č.3 – graf – cena Acrobatu

### **1.1. Adobe Photoshop**

Program Photoshop je bitmapový grafický editor pro tvorbu a úpravy bitmapové grafiky, který se těší velké oblibě a stal se celosvětovým standardem. Jeho nejčastější použití spočívá v úpravě fotografií.

Na první verzi programu se začalo pracovat již v roce 1987. Jejími autory byli bratři Thomas a John Knoll.

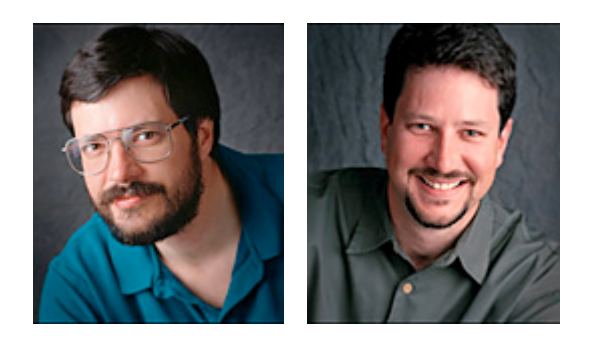

Obr. č. 11 - Thomas Knoll a John Knoll (ZDROJ: internet, fotograf Jeff Schewe)

Thomas Knoll, student univerzity v Michiganu, se rozhodl napsat program, který by zobrazil obraz ve stupnicích šedi na jeho počítači s monochromatickým displejem Macintosh Plus. Tento program pojmenoval Display. Jeho bratr John Knoll, zaměstnanec známé firmy pro vizuální efekty In dustrial Light & Magic (ILM) se začal o Display zajímat a doporučil Thomasovi, aby Display zdokonalil i pro editaci obrazů. A tak začala jejich spolupráce na grafickém editoru, který se později zapsal do dějin počítačové grafiky.

Thomas v roce 1988 přerušil studium a intenzivně se se svým bratrem začal věnovat vývoji programu, který přejmenovali na ImagePro. Ve stejném roce tento program pojmenovali Photoshop a rozhodli se pro krátkou reklamní akci, kdy se v nákladu 200 kusů přiložil zdarma program ke snímači diapozitivů Barneyscan.

V roce 1989, po úspěšné prezentaci svého programu technikům firmy Apple a art directorovi firmy Adobe Russelu Brownovi, uzavřeli bratři Knollové se společností Adobe smlouvu, která umožnila firmě Adobe jejich program dále distribuovat. Poté následuje deset měsíců práce na vývoji produktu a konečně v roce 1990 se dostává Photoshop 1.0 na trh.

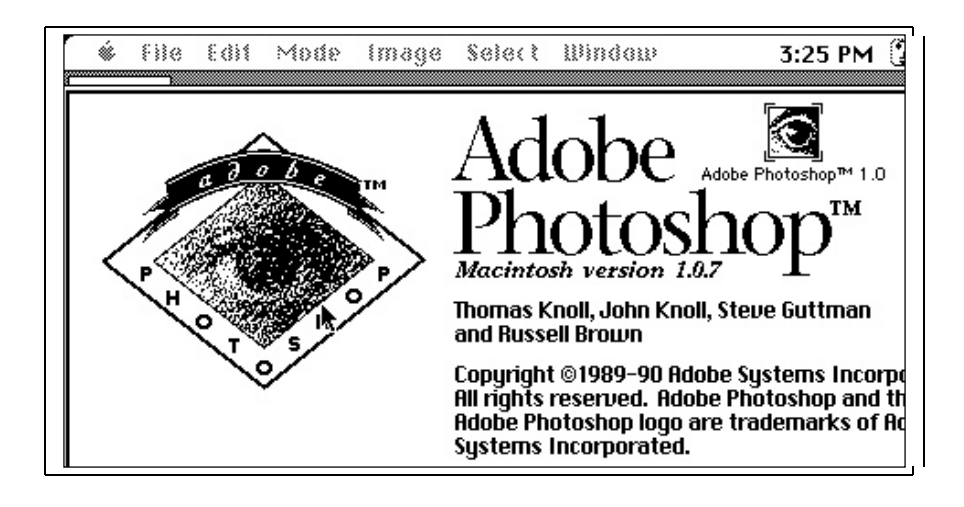

Obr. č. 12 - Úvodní okno Photoshopu 1.0 (ZDROJ: http://www.storyphoto.com)

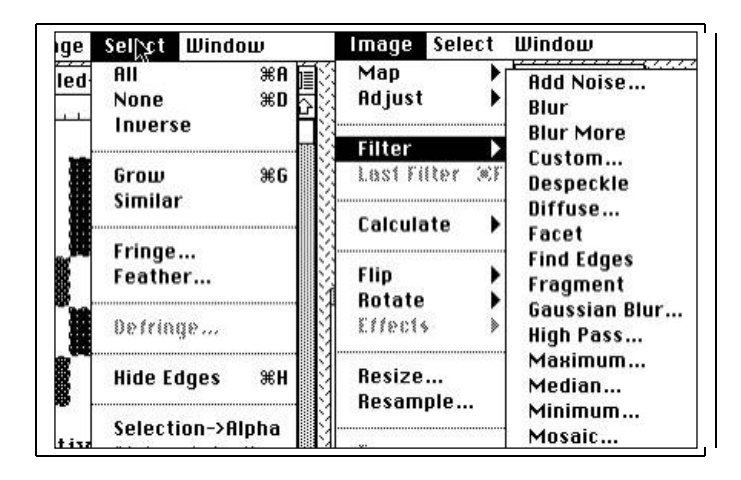

Obr. č. 13 – Nabídka filtrů Photoshopu 1.0 (ZDROJ: http://www.storyphoto.com)

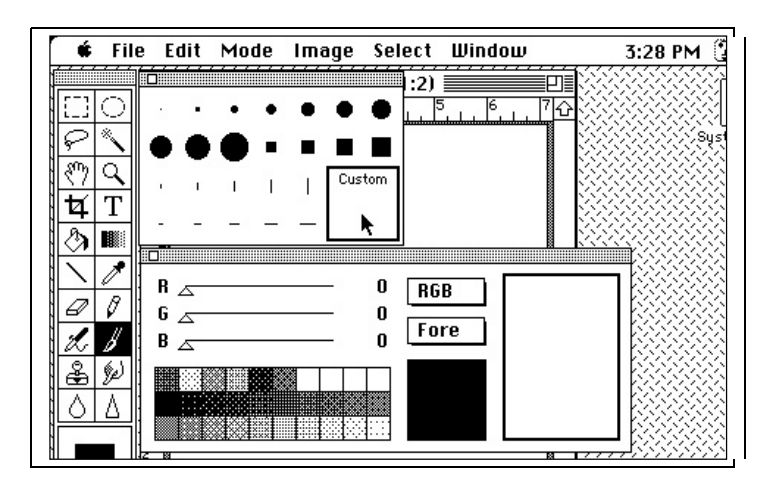

Obr. č. 14 – Photoshop 1.0 - Palety s nabídkou stopy štětce, barvy a vzorku (ZDROJ: http://www.storyphoto.com)

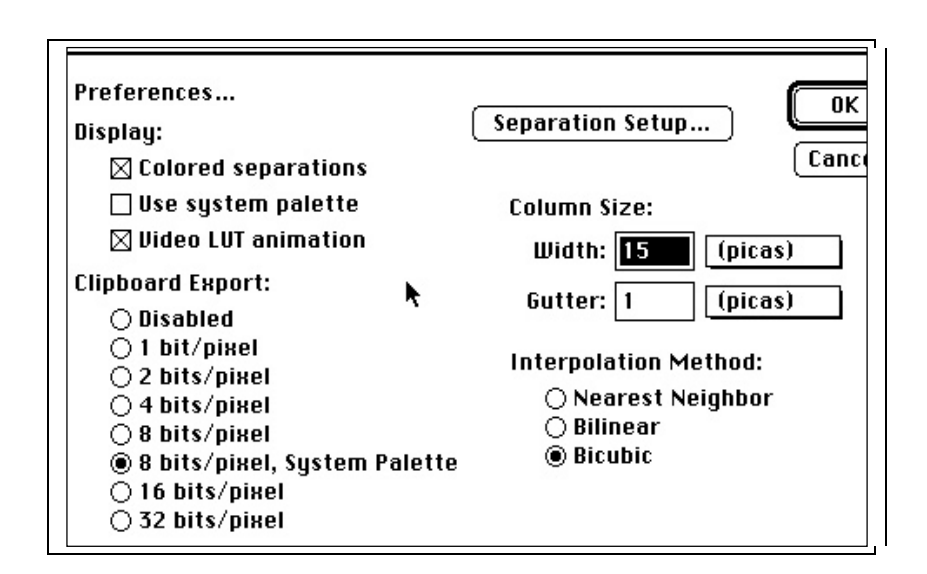

Obr. č. 15 – Photoshop 1.0 - Paleta Předvolby (ZDROJ: http://www.storyphoto.com)

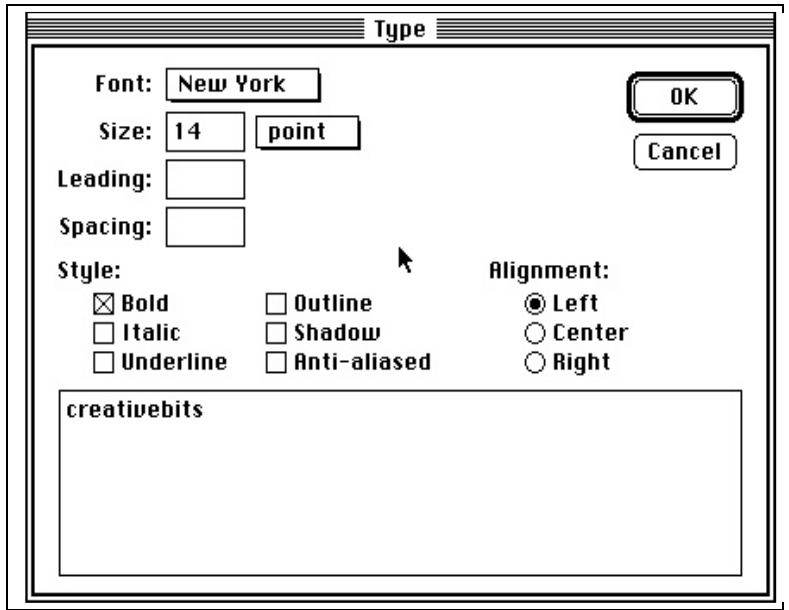

Obr. č. 16 – Photoshop 1.0 - Paleta možností nastavení textu (ZDROJ: http://www.storyphoto.com)

#### **Vvoj programu**

První verze programu byla vyvinuta výhradně pro platformu Macintosh, verze 2.5 už byla vydána také ve verzích pro Windows. V dalších letech se Photoshop neustále zdokonaloval. Za přelomovou verzi se dá označit Adobe Photoshop 3.0, který nově umožnil pracovat s obrazem ve vrstvách (Layers).

Významnou událostí bylo vytvoření verze 4.0 pro operační systém Microsoft Windows v roce 1996. V této verzi jsou změněny do té doby podivné klávesové zkratky. Dále tato verze zavedla paletu Akce (Actions). Do "akcí" si uživatel může nahrát sled kroků k úpravě fotografie a tuto akci může opakovat i příště pro další fotografie. Významným vylepšením byla také možnost vracet se v úpravách zpět (Multiple Undo) a počet kroků, o které se uživatel může vrátit zpět, bylo nově možné nastavit (http://www.storyphoto.com/multimedia/multimedia\_photoshop.html).

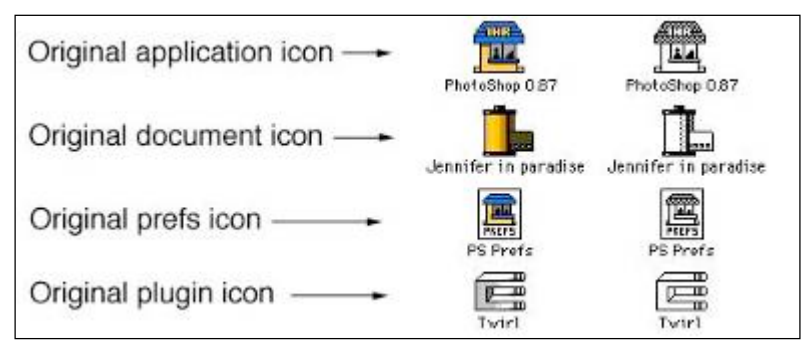

Obr. č. 17 – Photoshop - původní ikony vytvořené Johnem Knollem (ZDROJ: http://www.storyphoto.com)

V roce 1998 se objevuje verze 5.0,. Má nově paletu History, která se stává velmi významnou součástí práce s Photoshopem. Také obsahuje nástroj Magnetické laso pro výběr části obrazu.

Verze 5.5 nově obsahuje v balíku Adobe program ImageReady, která dala Photoshopu speciální možnosti, jak vytvořit grafiku pro web.

Ve verzi 6 se již může pracovat se styly vrstev a je vylepšena možnost práce s vektory a ve verzi 7 je nově nástroj Retušovací štětec.

Poté přicházejí verze CS a CS2. Zkratka CS značí produkty obsažené v balíku Adobe Crative Suite. Nové verze stále přinášejí zajímavá vylepšení, jako například nástroj pro retuš červených očí, možnost seskupovat vrstvy (Layers) hierarchicky do skupin atd.

27 Photoshop CS3 přináší inovované uživatelské rozhraní, obsahující možnost ukotvení palet, vylepšený systém práce s formátem RAW, lepší nastavení tisku, upravenou podporu PDF a práci v Adobe Bridge. Další velice významnou novinkou jsou takzvané "Smart filters", umožňující nedestruktivní použití filtrů na vrstvu a možnost jejich pozdějších úprav (http://cs.wikipedia.org/wiki).

Verze CS4 představuje řadu vylepšení v tvorbě 3D obrazů.

Doposud poslední verzí, která byla vydána, je verze Adobe Photoshop CS5 z dubna 2010. Mezi zdokonalení téro verze patří snadnější provádění výběrů – stačí menší počet kliknutí myší. Photoshop CS5 obsahuje více nástrojů pro výběr, díky kterým se lehce vyberou i složité části obrazu, jako například tenké linie. Další zajímavou funkcí je výplň podle obsahu – prázdné místo program "dopočítá" a vyplní, přitom sladí tón, světlo a šum tak, aby výsledek vypadal přirozeně. Další novinkou je možnost vytvářet HDR obrazy s vyšší kvalitou a rychleji. Je zde funkce automatického odstraňování stínů a další užitečné funkce. Pomocí nástroje Míchací štětec lze barvy míchat na "plátně". Dále je verze CS5 vylepšena o automatickou korekci objektivu, lepší správu médií, efektivnější tvůrčí recenze pomocí Adobe CS Review, snadnější správu uživatelského rozhraní, úzkou integraci s aplikací Lightroom, funkci Pokřivení loutky, využití podpory 64bitové technologie a dokonalejší převod do černobílé (http://www.adobe.com).

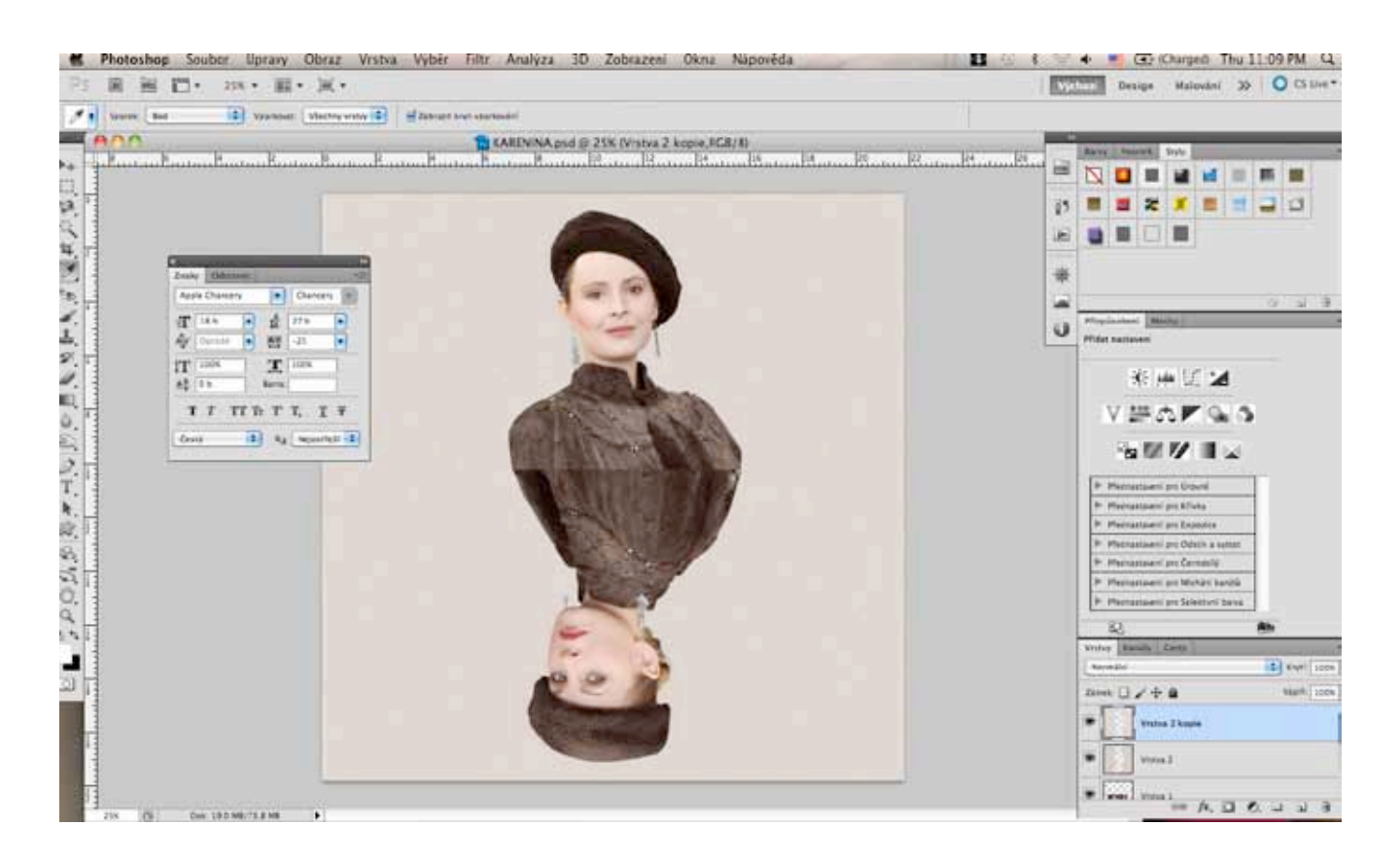

Obr. č. 17 – Photoshop CS5 - úvod (ZDROJ: vlastní tvorba)

#### **Photoshop formáty**

PSD (Photoshop document) - formát ukládající jednotlivé masky, vrstvy, prolnutí, kanály, cesty atd. Dokument s koncovkou PSD se dá tedy kdykoliv editovat ve Photoshopu.

PSB (Photoshop large document format) - formát určený pro velkoformátové dokumenty - až 300 000 pixelů v kterémkoli rozměru a umožňuje ukládat soubory větší než 2 GB (musí být povolen v nastavení), uveden ve Photoshopu CS. (http://cs.wikipedia.org/wiki/Adobe\_Photoshop).

Dokumenty lze ve Photoshopu uložit také do formátů JPEG, TIFF, BMP, PDF atd., vždy ale s určitou ztrátou dat.

#### **Shrnutí poznatk o programu**

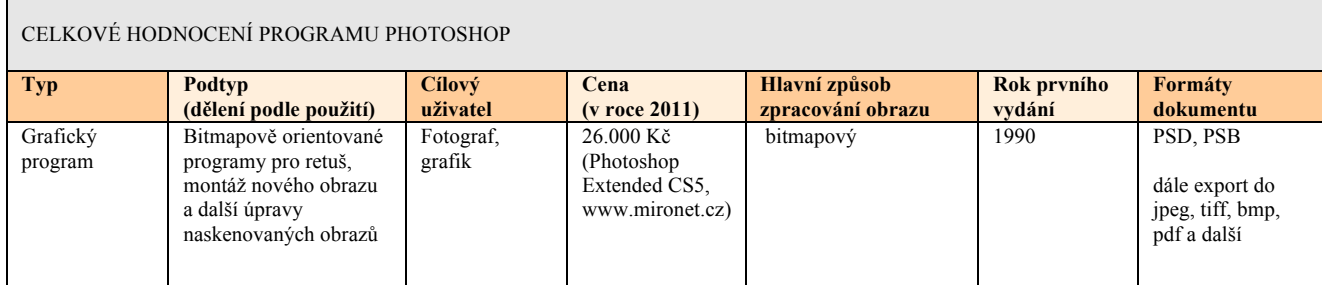

Tab. č.4 – Celkové hodnocení programu Photoshop

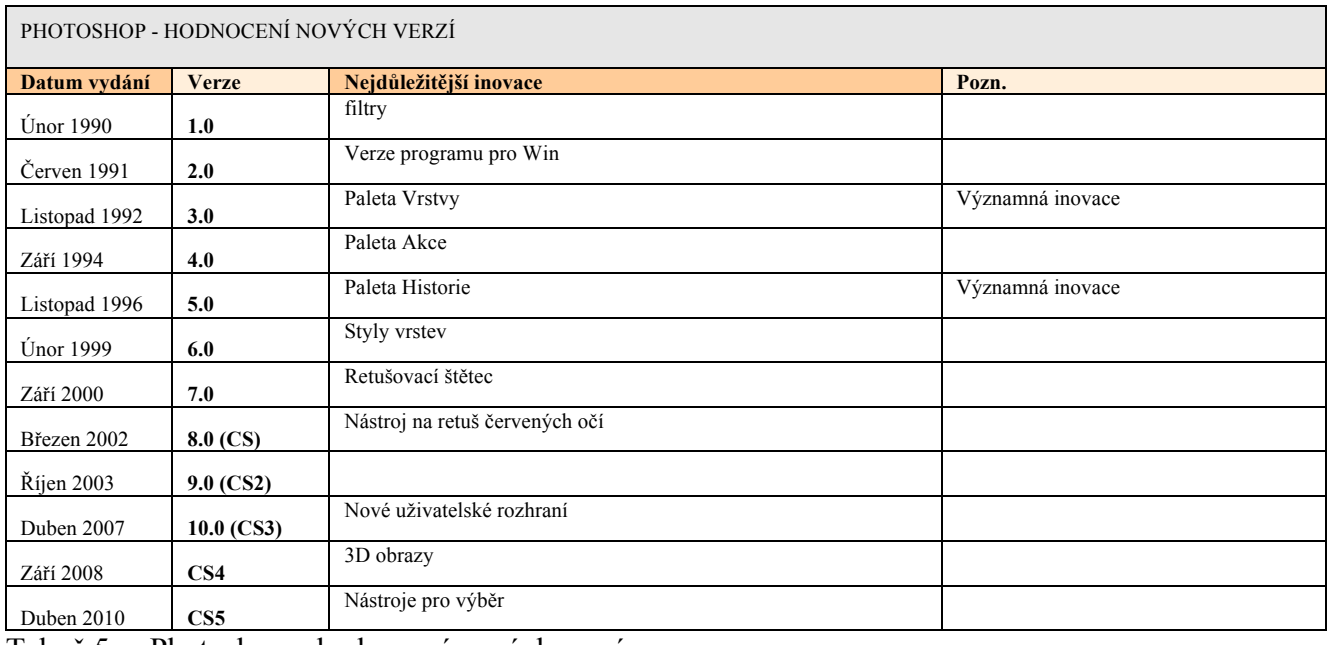

Tab. č.5 – Photoshop – hodnocení nových verzí

#### **4.2. Adobe Illustrator**

Adobe Illustrator je vektorový grafický editor od společnosti Adobe Systems. Je napsaný v programovacím jazyce C++.

#### **Historie**

V počátcích to měl Illustrator poněkud těžké. Pro uživatele bylo zcela nové využití Beziérovy křivky pro kreslení cest. Další velkou bariérou v šíření tohoto programu byl fakt, že dokumenty vytvořené v Illustratoru se daly vytisknout pouze na tiskárně LaserWriter od firmy Apple, která byla velmi drahá. Stejně jako Photoshop, Illustrator byl vyvinut pro počítače Apple Macintosh, které neměly vysoký podíl na trhu. Také proto jsou počítače od firmy Apple dnes velmi oblíbené v grafických studiích. Přes všechny tyto překážky Illustrator úspěšně vyplnil prázdné místo mezi malovacími bitmapovými programy a rýsovacími CAD programy.

První verze Illustratoru byla vytvořena pro počítače Apple Macintosh v roce 1986 a na trh vyšla v lednu 1987. Zatímco Photoshop je primárně určen pro manipulaci s digitálními fotografiemi a pro ilustrace, které reálné fotografie simulují, Illustrator byl vyvinut jako program, který měl přinést skvělé výsledky v sazbě textu a v oblasti návrhu grafických log (http://en.wikipedia.org/wiki/Adobe\_Illustrator).

Na začátku devadesátých let Adobe představil verze Illustratoru i pro jiné platformy než Apple – pro NeXT, Silicon Graphic IRIX a Sun Solaris, ale nevznikla po nich poptávka. První verze Illustratoru pro Windows byla verze 2.0, představená v roce 1989. Další verze pro Windows Illustrator 4.0 byl kritizován pro přílišnou podobnost verzi 1.1. Illustrator se v té době nemohl rovnat konkurenčnímu programu CorelDraw.

Illustrator 6 představil novinky v práci s cestami (paths). Ty byly ale velmi kritizovány a mnoho uživatelů se rozhodlo, že si Illustrator neupgradují. Verze 6 začala podporovat písmo TrueType a také jako Photoshop plug-iny.

30 V roce 1997 byla uvdena verze 7. V té době si konkurovaly programy Illustrator, FreeHand a CorelDraw. Designéři začali tíhnout většinou k tomu programu, který s naučili jako první a take podle toho, jakou měli platformu (většinou buď Apple nebo Microsoft).

S rozvojem internetu se od sebe stale vice odlišovaly programy Photoshop a Illustrator. Illustrator začal podporovat webové publikování, formát PDF a SVG.

V Illustratoru CS (verze 11) se poprvé objevila možnost vytvářet jednoduché 3D objekty. Illustrator CS2 byl vytvořen ve verzích pro operační system Mac OS X i Microsoft Windows.

#### **Adobe Illustrator CS2 a CS3 - novinky**

Verze CS2 přinesla dvě zcela zásadní novinky, kterými jsou funkce Live Trace a Live Paint. Verze CS3 přinesla významná vylepšení a rozšíření nástrojů užívaných při rutinních úkonech, nástroj Live Color pro ještě lepší práci s barvami a úzké provázání s aplikací Flash.

Live Trace je nově vyvinutá funkce pro vektorizaci bitmapových předloh. Illustrator nabízel vektorizační nástroj již dlouho předtím, ale ve velmi omezené verzi, takže uživatelé raději používali jiné prostředky, například Adobe Streamline. Nástroj Live Trace disponuje mnoha nastaveními – lze nastavit parametry jako počet barev, minimální plocha, rozostření, maximální tloušťka tahu, minimální délka tahu, přizpůsobení cest, minimální plocha a úhel rohů. Uživatel může použít jedno z uložených přednastavení konfigurací převodu – např. černobílá loga, obrázky v odstínech šedi či barvě, fotografie v nízkém i vysokém rozlišení, technické výkresy, malby aj. Poté se převede obrázek na cesty či Live Paint objekty. Tím se ruší vazba na bitmapu a s obrázkem se pracuje se dále na vektorové bázi (-jt-, Font 84, 6/05, str. 58).

Live Trace je velmi vítaný nástroj. Illustrator tak podstatně více než kdy předtím slouží jako prostředek, který dokáže propojit "papírový" a elektronický design.

Nástroj Live Paint přináší snažší způsob, jak obarvit části vektorové kresby. Tato funkce navazuje na živou vektorizaci Live Trace. Díky nástroji Live Paint je možné nejprve nakreslit obrysy, a ty pak libovolně vyplnit barvami, nezávisle na tom, v jakém pořadí byly části obrazu nakresleny a jak jsou tahy spolu spojeny. K vyplňování se použije nástroj "Plechovka živé malby". Cesty nemusí být ani úplně uzavřené – je možné nastavit toleranci, jak velká mezera se bude považovat za spojitou čáru (http://www.grafika.cz/art/vektory/cs2illu1.html). "Práce s Live Paint objekty funguje velmi podobně tomu, *co u ivatelé znají z práce na papíe ("omalovánky") i pi editaci bitmapovch grafik. Ale vhoda*  elektronického vviádření vynikne i v tom, že jakákoli změna některého z Live Paint objektů se odpovídajícím

*zpsobem zohlední v celé skupin (napíklad s posunem okraje se posune i obarvení regionu, pidáním okraje vzniknou nové regiony, tedy tahy pro vyplňování apod.*) " (http://www.grafika.cz/art/vektory/cs2illu1.html)

Tyto Live funkce jsou ještě posíleny rozšířenou podporou tabletů Wacom, které zohledňují například přítlak při malbě a mazání nebo naklonění pera.

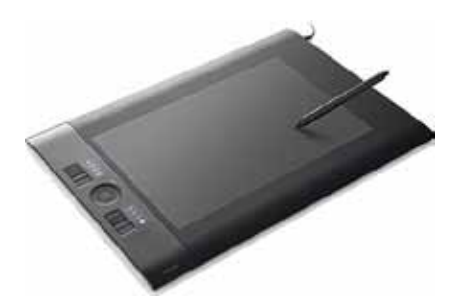

Obr. č. 18 – počítačový tablet na kreslení (ZDROJ: http://img.123shop.cz/gimg/X-Large/intuos4l.jpg)

Verze CS3 přichází s novým rozhraním, které je založené na postraních docích stejně jako v InDesignu, Photoshopu a ve Flashi CS3. Byl vylepšen Control panel, který je nyní umístěn do horního okraje jeho okna. Použití jednotlivých nástrojů jako například kontrola výplně, tahu či průhlednosti je s jeho pomocí snazší než v předchozích verzích, protože není zapotřebí mít otevřeny příslušné panely (palety).

Zajímavým rozšířením v oblasti práce s barvami je funkce Live Color, která dovoluje velmi komplexně vytvářet a používat sady barev. Uživatel buď sadu sám vytvoří anebo pouze vybere základní barvu a nechá Illustrator, aby ostatní barvy přidal s ohledem na určitá pravidla pro harmonické schéma. Také je možné využít připravené sady. Pomocí internetové služby Kuler (http://kuler.adobe.com) lze použít sady, které v Kuleru vytvořili jiní uživatelé.

Barvy se pak dynamicky aplikují na vybrané objekty a k dispozici je i přemapování, díky kterému je možné redukovat počet barev v obrázku. V dialogu Live Color má uživatel k dispozici všechny barvy, které jsou použity v obrázku. V tomto dialogu se dají lehce použité barvy změnit. Dále je k dispozici také například vytvoření náhodně generovaných obarvení nebo saturace a jasu.

V nové verzi se objevuje také možnost "gumování" vektorové kresby. Funguje na principu známé gumy z bitmapových editorů, ale používá se na vektorovou kresbu. Odstraní tu část ilustrace, přes kterou je guma tažena.

32 a Illustrator pak automaticky do kresby doplní odpovídající křivky.

Ve verzi Creative Suite 3 se úzce provázal Illustrator s Flashem. Dokumenty Illustratoru lze od této verze do prostředí Flashe transformovat se zachováním mnoha jejich atributů. Nástroje Illustratoru dovolují v ilustraci nastavit charakteristiky objektu s ohledem na jejich použití ve Flashi. To může velmi usnadnit spolupráci ve vztahu "ilustrátor - tvůrce animace" (http://www.grafika.cz/art/vektory/illycs3.html).

V roce 2008 byla představena verze CS4, mezi jejíž zdokonalení patřila například funkce Artboards, která dovolila vytvořit více verzí grafiky v jednom dokumentu. Byl zaveden nástroj Blob Brush a zdokonalen nástroj Přechod. V roce 2010 vyšla verze CS5. Obsahuje opět řadu vylepšení, například práci s perspektivou, nástroj Bristle Brush a vylepšené tahy štětcem.

#### **Shrnutí poznatk o programu**

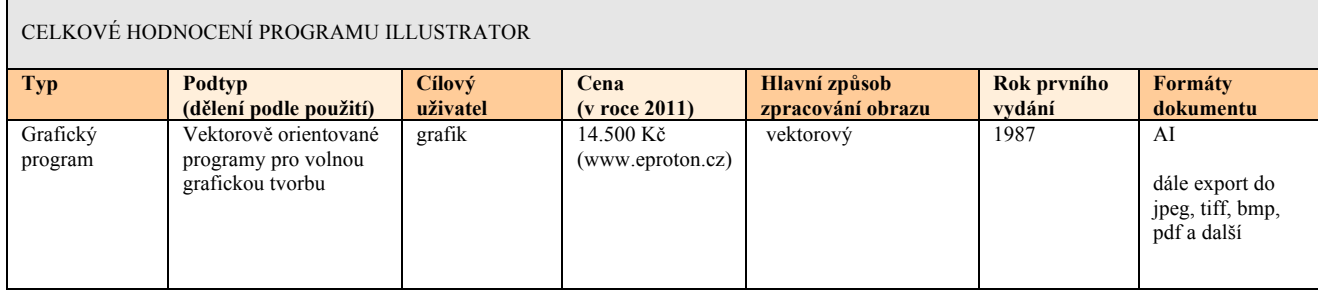

Tab. č.6 –Celkové hodnocení programu Illustrator

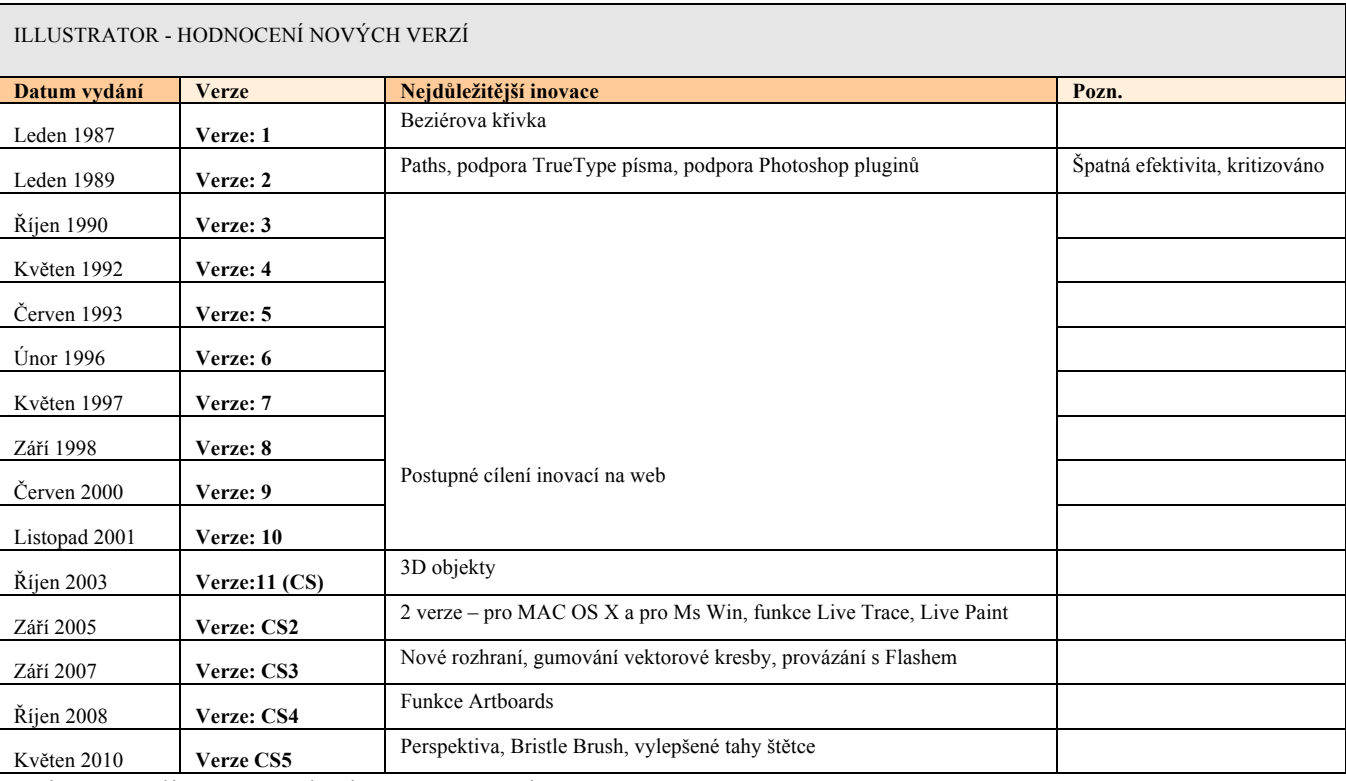

Tab. č.7 – Illustrator – hodnocení nových verzí

#### **4.3. Adobe InDesign**

Adobe InDesign je software vytvořený firmou Adobe Systems pro DTP. Systém práce s tímto programem popíši na příkladu tvorby časopisu:

Uživatel nejprve vytvoří v jiných programech fotografie a grafiku (v Illustratoru, ve Photoshopu apod.) a následně si vytvoří nový soubor, zadá počet stránek souboru (tzn. počet stránek vytvářeného časopisu), velikost stran, spadávku atd. Dále si vytvoří layout časopisu a nakonec umístí přes volbu Umístit (Place) do souboru obrazy. Výhoda je v tom, že tyto obrazy se nevkládají do časopisu celé, vkládají se pouze odkazy (neboli Vazby) na ně a InDesign generuje jejich náhledy. Díky tomu není indesignový soubor tak velký a jeho komponenty se dají snadno editovat. Pokud toho uživatel řádně využije, výrazně si tím ulehčí práci s několika stránkovým souborem. Například pokud je potřeba všechny fotografie převést do černobílé, stačí upravit pouze tyto fotografie a při dalším otevření časopisu se vazby zaktualizují a jsou načteny náhledy černobílých fotografií. Někdy se může vyskytnout problém, že zdrojové soubory má uživatel neuspořádané na různých místech v počítači. Pokud chce potom celý indesignový soubor přenést na jiný počítač, mohl by to být problém. V InDesignu ale existuje funkce Sbalit, která všechny použité soubory zkopíruje do jedné složky.

#### **Historie**

První verze (1.0) vyšla 16. srpna 1999. Tento v té době nový program začal konkurovat QuarkXPressu, ale zpočátku těžko získával oblibu. V roce 2002 se InDesign stal první DTP aplikací vydanou pro operační systém Mac OS X. Od verze CS je na trhu společně s programy Illustrator, Photoshop a Acrobat v balíčku Adobe Creative Suite. V současnosti existuje 26 jazykových mutací tohoto programu (http://cs.wikipedia.org/wiki/Adobe\_InDesign).

V roce 2005 byla uvedena na trh verze CS2, která obsahovala možnost retro-kompatibilty. Bohužel totiž nebylo možné program s koncovkou .indd vytvořený v novější verzi otevřít ve starší verzi InDesignu. Naštěstí InDesign CS2 zavedl retro-kompatibilní formát InDesign Interchange (.jnx). Tento formát je založený na XML bázi a pomocí něj lze snadno přeášet dokumenty mezi různými verzemi.

34 Verze CS3 v roce 2007 přinesla mnoho vylepšení a řadu nových funkcí, například nové rozhraní, postavené na dokovatelných panelech místo na paletách. Uživatelskou efektivitu zvýšil rozšířený panel Ovládání (Control), který nabídl více nabídek, tlačítek a voleb nástrojů. Nově bylo možné nadefinovat nabídky programu zcela dle potřeb. Takto šlo sestavit různé typy nabídek pro různé uživatele – například pro začátečníky, pro jednotlivé pracovníky a podobně. Panel Stránky (Pages) se rozšířil o živé náhledy stránek. Dalším vylepšením byla možnost organizace stylů do hierarchických skupin. Výrazně byla zdokonalena také funkce Rychle aplikovat (QuickApply). Další užitečnou funkcí se stalo vícenásobné vkládání zdrojů. V dialogu Umístit (Place) mohl od této verze uživatel vybrat více souborů, které se jakoby načtou do virtuálního zásobníku. Zdroj připravený k vložení je indikován malým náhledem u vkládacího kurzoru, kde se zobrazuje zároveň číslo značící počet načtených zdrojů. Pořadí vkládaných souborů se může měnit a jsou možné i další úpravy. To je vítané usnadnění hlavně při sazbě dokumentů s rozmanitým obsahem. Dále se zde objevila nová funkce Volby přizpůsobení rámečku.

Do InDesignu byla přidána řada efektů, které se dříve daly provést pouze ve Photoshopu. Konkrétně to jsou například vnitřní a vnější záře, úkos a reliéf a přechodové a směrové prolnutí. Všechny efekty se dají aplikovat pomocí panelu Efekty (Effects). Jedním z významných efektů je určitě nastavení průhlednosti.

Podstatným způsobem byly zdokonaleny možnosti v tvorbě a úpravě tabulek. Byly zde nově přidány tabulkové a buňkové styly a byla vylepšena podpora vkládání tabulek z programu Microsoft Excel.

V možnostech funkce hledání a nahrazení je zavedena nová technologie GREP. Další nové vylepšení je v možnosti používání různých textových proměnných.

Také byl zdokonalen export – za zmínku stojí možnost výstupu do formátu PDF/X-4:2007 (který podporuje živou průhlednost a vrstvy) a do formátu XHTML a EPUB. Od této verze lze vložit do dokumentů InDesignu dynamický obsah z jiných dokumentů InDesignu. Vkládání funguje podobně jako při vkládání PDF. (Krejčí 2007, str. 42-43).

V roce 2008 vychází InDesign CS4 a o dva roky později InDesign CS5. V této verzi se objevuje funkce korektury textů přímo v InDesignu, čímž je ulehčena spolupráce grafika s korektorem při tvorbě publikací apod. Dále je možné vytvořit různé rozměry stran v jednom jediném dokumentu.

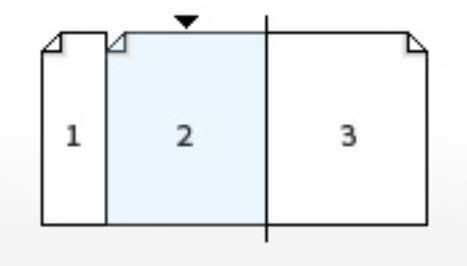

Obr. č. 19 – vytváření rozdílně velkých stran v InDesignu (ZDROJ: http://www.adobe.com)

Mezi další vylepšení verze CS5 patří redesign panelu Vrstvy (Layers), jednoduchý export do Flashe, generování automatických popisků vložených obrazů, lepší práce se sloupci textu a zjednodušené editování a vybírání objektů.

#### **Shrnutí poznatk o programu**

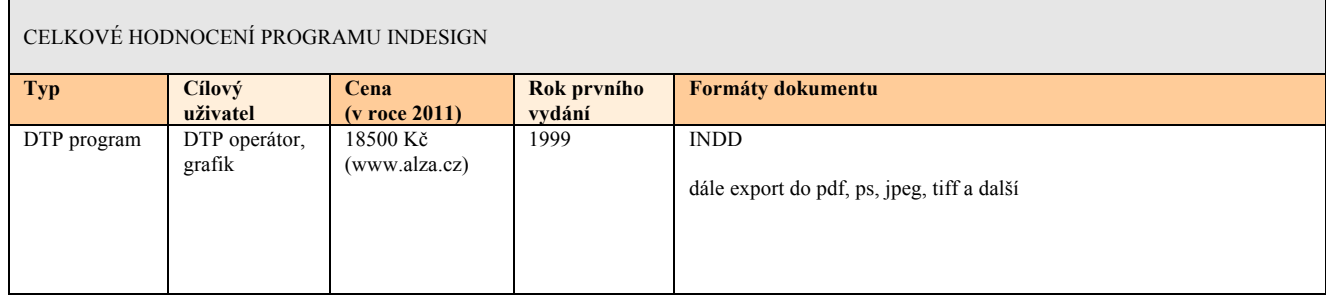

Tab. č.8 –Celkové hodnocení programu InDesign

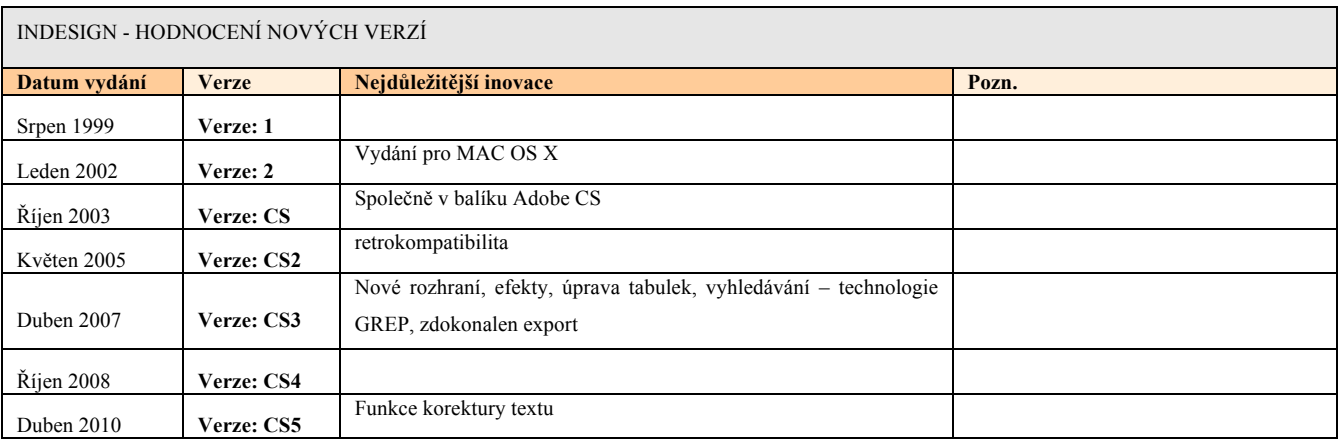

Tab. č.9 – InDesign – hodnocení nových verzí

#### **4.4. Adobe Flash**

Adobe Flash, dříve Shockwave Flash a Macromedia Flash, je grafický vektorový program, který v minulosti vlastnila společnost Macromedia a momentálně je ve vlastnictví společnosti Adobe.

Využívá se především pro tvorbu interaktivních animací, prezentací a her. Protože jsou flashové animace ukládány ve vektorovém formátu, jsou celkem malé. Proto se Flash stal oblíbeným nástrojem pro tvorbu zajímavých prezentací na internetu. V tomto případě je ale potřeba dát pozor na to, aby byl výsledný soubor skutečně malý, protože stále ještě existuje hodně uživatelů s pomalým internetem a flashová prezentace je často odradí. Také musí mít uživatel nainstalovaný speciální program Flash Player, aby mohl flashovou animaci shlédnout. Ale i přes tato negativa se Flash těší velké oblibě, protože se s ním dají dělat velmi lehce zajímavé práce. Flash animace nahradila většinu GIFových bannerů (http://cs.wikipedia.org/wiki/Adobe\_Flash).

#### **Programovací jazyk Action Script**

Velice důležitou součástí Flashe je ActionScript, objektově orientovaný programovací jazyk, pomocí kterého je animace vytvářena. ActionScript je skriptovací jazyk založený na principu ECMAScript. Původně byl vytvořen společností Macromedia a od roku 2005 je ve vlastnictví společnosti Adobe. Prvně byl ActionScript vytvořen pro kontrolu jednoduchých dvojrozměrných vektorových animací ve Flashi. Pozdější verze byly obohaceny funkcemi dovolujícími vytvářet hry na webové bázi a složitější internetové aplikace s videem a se zvukem.

#### **Jak se Flash prezentace vytváí a pehrává**

*"Flash animace se vytváí ve Flash editoru - zde se nakreslí (vlo í) obrázky, umístí se do uritch vrstev, nadefinují se jejich pohyby a transformace v asové ose, mohou se pidat zvuky a skripty a nakonec se celá animace exportuje do formátu SWF, kter je mo no pehrát.*

*Zde nará íme na první omezení - export do SWF animace je nevratn. Proto pokud budete chtít animaci do budoucna editovat, zachovejte si pracovní dokument (formát FLA)*

Existují sice programy pro zpětný převod, nikdy ale už nebude zpětně převedený dokument ve formátu FLA tak dobře editovatelný. Tyto programy většinou "rozbijí" složitější animace na jednotlivé snímky, takže se animace už nedá editovat.

*Pokud jde o pehrávání animací, je to mo né bu v prohlíei (musí mít nainstalovan Flash plugin - nové verze MSIE ho mají), nebo ve zvlá tním pehrávai. Zde v ak vt ina u ivatel narazí na velk problém - kde*  ho vzít. Proto Flash umožňuje "přibalit" přehrávač k animaci a vytvořit tak EXE soubor (tzv. **Projektor**) *spustiteln na jakémkoliv poítai. Je ale poteba mít na pamti, e touto operací vzroste velikost animace o cca 500kB, co je mnohdy desetinásobek pvodní velikosti. Projektor se proto pou ívá zejména u Flashovch prezentací a her."(*http://flash.jakpsatweb.cz).

#### **Historie**

Předchůdcem Flashe byla aplikace SmartSketch z roku 1994 založená na pogramovacím jazyku Java. Tento jazyk ale nebyl dost rychlý a spolehlivý.

V roce 1995 se objevily prohlížeče podporující zásuvné moduly typu PLUG-IN. SmartSketch mohl být díky tomu přepracován a změnil se jeho název na FutureSplash Animator, který pracoval nově s frame-by-frame animací (animace rozdělena na sled obrazů). Macromedia v té době pracovala na svém projektu s názvem Shockwave.

V roce 1996 Macromedia kupuje FutureSplash Animator a vzniká tak Macromedia Flash 1.0. Tato verze ještě neobsahuje ActionScript. Verze 2 už nabízí možnost základní skriptové manipulace s přehráváním animace. Je možné použít proměnné a objevují se prvky jako například tlačítko. Verze 3 vnáší do animace zvuk.

Verze 4 a 5 se dají označit za přelomové. Ve verzi 4 je celý ActionScript přepracován a nabízí spoustu nových funkcí. Ve verzi 5 vznikají objekty, kterým se dají přiřadit metody a vlastnosti. Nově je v ActionScriptu možné vytvořit vlastní funkce. Vznikají komponenty a většina příkazů je přeorientována na objekty. Je zavedena přehlednější "dot" syntaxe a je podporována komunikace se serverem pomocí XML Socket.

Verze 6 neboli MX přichází se zdokonalenými objekty a metodami. Vznikají UI komponenty a možnost spolupráce s videem. Flash Player 6 podporuje obousměrný streamovaný přenos zvuku a videa pomocí kamer a mikrofonů. Je vytvořen nový komunikační protokol RTMP a Server-side ActionScript pro komunikaci se serverovými službami a serverový balík Flash Communication Server MX.

Sedmá verze nese pojmenování MX 2004. K dostání byla nově ještě verze MX 2004 Pro. Konečně se objevil panel "historie", šablony pro vytvoření složitých Motion a Shape Tweenů a bylo vylepšeno trasování bitmap.

3. prosince 2005 společnost Adobe Inc. odkupuje Macromedii s celým portfoliem produktů. Adobe tým začíná pracovat na první vlastní verzi Flashe. (http://flash.jakpsatweb.cz/index.php?page=seznameni).

První verze Flashe vyvinutá firmou Adobe Systems byla Adobe Flash CS3. Tato verze nabízí například přepracované uživatelské rozhraní, nové nástroje, komfortní import dokumentů z Photoshopu a Illustratoru, podporu tvorby a vývoje v jazyce ActionScript 3 a mnoho dalšího.

V roce 2008 je uvedena verze CS4, ve které je možné tvořit objektově založené animace, 3D animace, dále zde bylo vylepšeno uživatelské rozhraní. Také začal být podporován formát XFL. Jedná se o nekomprimovaný formát zdrojových dat, který funguje tak, že se místo jednoho FLA souboru vytvoří adresář se soubory, které obashují různá nastavení, jako například XML popis objektů flashové knihovny.

Verze CS5 vydaná v roce 2010 obsahovala podporu pro vytváření iPhone aplikací, ale po jednání s firmou Apple společnost Adobe ohlásila, že už v programu Adobe Flash CS5 dále nebudou cílit na iPad a iPhone. Verze CS5 obsahuje užitečná zdokonalení v tvorbě animací – vylepšené možnosti videa, dekorativní kreslení, zdokonalení ActionScript editoru atd.

### **Shrnutí poznatk o programu**

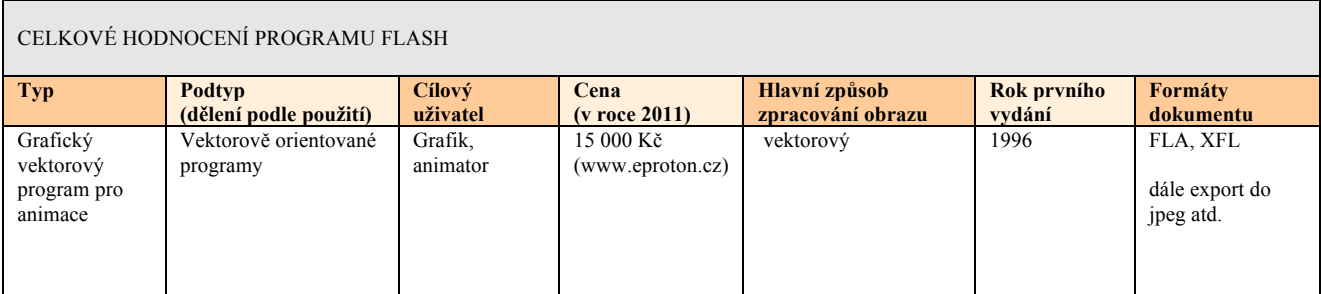

Tab. č.10 –Celkové hodnocení programu Flash

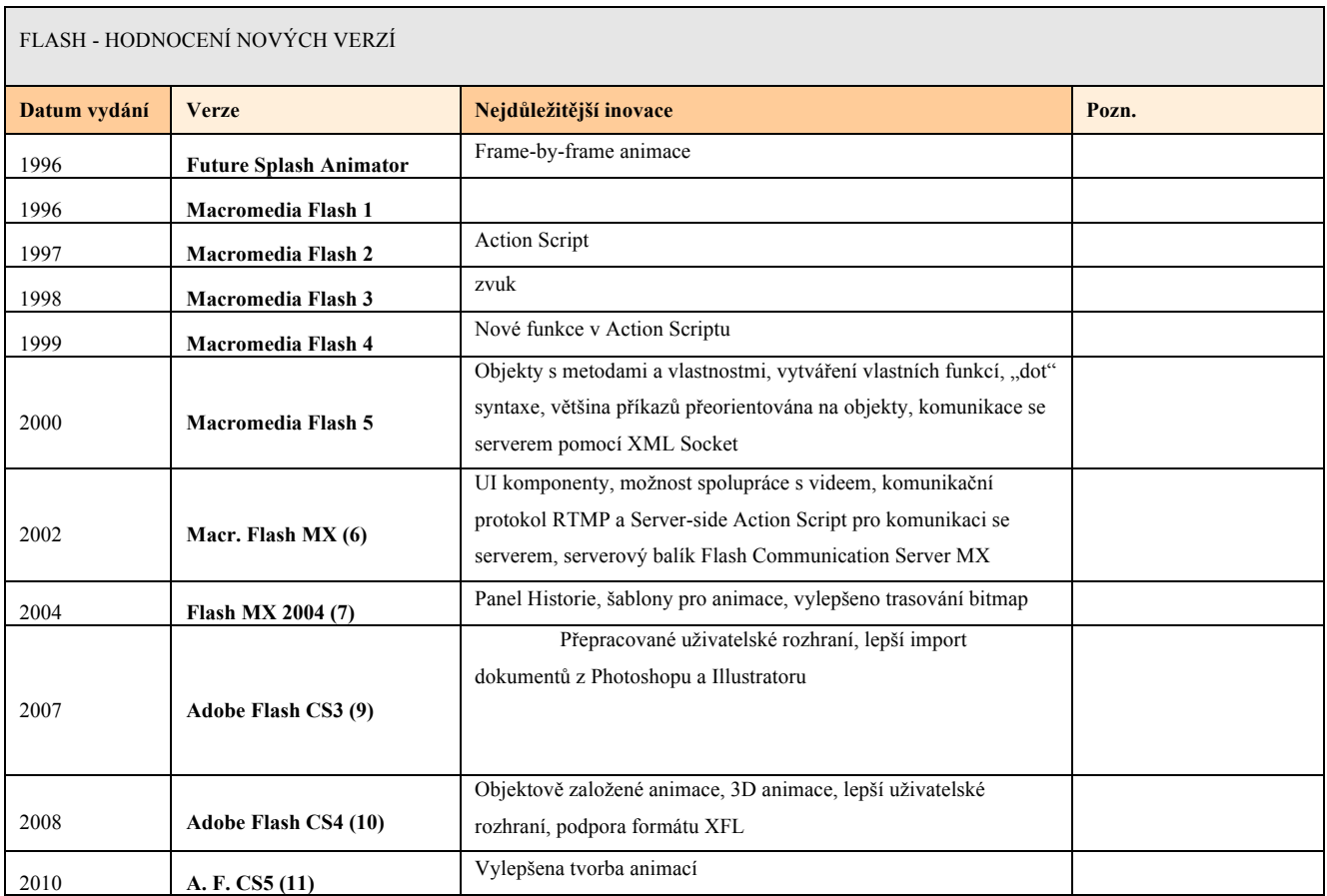

Tab. č.11 – Flash – hodnocení nových verzí

## **4.5. Pehled**

Zde je uveden přehled odlišností zanalyzovaných programů.

| NÁZEV PROGRAMU     | TYP                                             | <b>PODTYP</b><br>(DĚLENÍ PODLE<br>POUŽITÍ)                                                                              | <b>CÍLOVÝ</b><br>UŽIVATEL         | <b>CENA</b><br>(V ROCE 2011)                                 | <b>HLAVNÍ</b><br>ZPŮSOB<br>ZPRACOVÁ<br>NÍ OBRAZU | <b>ROK PRVNÍHO</b><br>VYDÁNÍ | FORMÁTY DOKUMENTU                                            | Příklad<br><b>DOKUMENTU</b><br>(KAPITOLA<br>PŘÍLOHY) |
|--------------------|-------------------------------------------------|----------------------------------------------------------------------------------------------------|-----------------------------------|--------------------------------------------------------------|--------------------------------------------------|------------------------------|--------------------------------------------------------------|------------------------------------------------------|
| <b>PHOTOSHOP</b>   | Grafický<br>program                             | Bitmapově<br>orientované<br>programy pro retuš,<br>montáž nového<br>obrazu a další<br>úpravy<br>naskenovaných<br>obrazů | Fotograf,<br>grafik               | 26.000 Kč<br>(Photoshop)<br>Extended CS5.<br>www.mironet.cz) | bitmapový                                        | 1990                         | PSD, PSB<br>dále export do jpeg, tiff,<br>bmp, pdf a další   | Komponenty<br>do příloh č.<br>1, 2, 5, 6             |
| <b>ILLUSTRATOR</b> | Grafický<br>program                             | Vektorově<br>orientované<br>programy pro<br>volnou grafickou<br>tvorbu                                                  | grafik                            | 14.500 Kč<br>(www.eproton.cz)                                | vektorový                                        | 1987                         | AI<br>dále export do jpeg, tiff,<br>bmp, pdf a další         | Přílohy č. 3,<br>$\overline{4}$                      |
| <b>INDESIGN</b>    | DTP program                                     | DTP program pro<br>obrazové publikace                                                                                   | <b>DTP</b><br>operátor,<br>grafik | 18500 Kč<br>(www.alza.cz)                                    | ÷,                                               | 1999                         | <b>INDD</b><br>dále export do pdf, ps,<br>jpeg, tiff a další | Přílohy č. 1,<br>5                                   |
| <b>FLASH</b>       | Grafický<br>vektorový<br>program pro<br>animace | Vektorově<br>orientované<br>programy                                                                                    | Grafik,<br>animator               | 15 000 Kč<br>(www.eproton.cz)                                | vektorový                                        | 1996                         | FLA, XFL<br>dále export do jpeg atd.                         | Příloha č. 6                                         |

Tab. č.12 –Celkový přehled programů

# **5. ZÁVR**

Za nejvýznamnější program od společnosti Adobe může být zcela jistě označen Adobe Photoshop, program pro úpravu a montáž fotografií, který změnil historii grafiky. Od té doby už grafici nepotřebovali ke své práci temnou komoru, laboratoř a nemuseli mít ani několikaletou praxi v airbrushi, aby byli schopni upravovat fotky. Také s příchodem stolních počítačů se možnost zhotovit profesionální grafiku více přiblížila obyčejným lidem. Program Photoshop byl opravdu revoluční vynález, který proslavil firmu Adobe Systems s předznamenal počátek obliby jejich grafických produktů. Moje osobní hodnocení tohoto programu je vynikající. Cena je oproti ostatním programům z balíku Creative Suite skoro o třetinu vyšší, ale má to své opodstatnění. Ve Photoshopu totiž mohu vytvořit nejen bitmapovou grafiku, ale i vektorovou grafiku. Mohu se tedy obejít bez programu Illustrator, pokud ho nemám k dispozici. Uživatelské rozhraní je přehledné i přesto, že současná verze Photoshopu nabízí nepřeberné množství funkcí (Komponenty do příloh č. 1, 2, 5, 6 jsem vytvořila v tomto programu).

Další z neméně významných nástrojů pro tvorbu grafiky je už jmenovaný Adobe Illustrator, který se stal velmi rozšířeným programem. Jeho hlavní síla spočívá ve využití beziérových křivek, ačkoliv je uživatelé nejprve nechtěli přijmout. Illustrator úspěšně vyplnil prázdné místo na trhu mezi poněkud jednoduššími malovacími programy a konstruovacími CAD programy. Illustrator je velmi dobrý nástroj pro tvorbu vektorové grafiky, skvělých výsledků lze dosáhnout v kombinaci s tabletem a perem. Preferuji ho při tvorbě logotypů (viz. příloha č. 4). Díky tomu, že tento program pracuje na bázi vektorové grafiky, logo lze libovolně zvětšovat a chybějící body jsou matematicky dopočítány. Nedochází tedy ke zkreslení a znehodnocení loga.

Sázecí program InDesign si získal mnoho uživatelů a nyní má významné postavení mezi konkurenčními programy stejného typu, jako je například QuarkXPress. Z mé osobní zkušenosti jsem dospěla k závěru, že tento program je zcela klíčový pro tvorbu vícetránkových publikací (viz. příloha č. 1 a 5). Při grafické práci se obvykle jednotlivé komponenty publikace vytvoří v Illustratoru a Photoshopu a poté se umístí do vícestránkového indesignového dokumentu. Program InDesign disponuje dostatečnými funkcemi pro vygenerování finálního souboru PDF určeného pro profesionální tisk se značkami pro ořez a podle tiskových norem.

Flash je nepostradatelný nástroj pro kvalitní tvorbu interaktivních animací. Společnost Adobe Systems nyní společně s programem Flash vlastní nejvýznamnější grafické portfolio programů a stala se tak předním výrobcem počítačových grafických nástrojů ve světě. Po odkoupení Flashe společností Adobe se začal Flash přibližovat výše zmíněným programům a jeho nespornou výhodou se stala stoprocentní kompatibilita s ostatními grafickými programy od společnosti Adobe (v programu Flash jsem vytvořila přílohu č. 6).

Téměř každý rok jsou uváděny na trh nové verze sady Adobe Creative Suite, Adobe přichází stále s dalšími zdokonaleními. Uživatel si nemusí kupovat celou novou sadu, může si zakoupit pouze "upgrade" své staré verze balíku Creative Suite či jednoho konkrétního programu. Nevýhodou pro uživatele byl donedávna fakt, že soubory vytvořené ve starších verzích už nebyly kompatibilní s novějšími verzemi a obráceně. V poslední verzi balíku Creative Suite už se tomu společnost Adobe rozhodla vyvarovat.

# **SEZNAM POUŽITÉ LITERATURY**

Adobe Illustrator CS2 CZ. *Font*, 2005, č. 84, s. 58.

Horn, S. *Poítaová grafika*. Praha: Oeconomica, 2006. ISBN 80-245-1104-5.

KREJČÍ, Richard. InDesign CS3: významný upgrade. *Font*, 2007, č. 94, s. 42-43.

Martišek, D.: *Matematické principy grafických systémů*. Brno: Littera, 2002. ISBN 80-85763-19-2.

Internetové zdroje:

Adobe [online]. 2011 [cit. 2011-01-25]. Dostupný z WWW: <http://adobe.com>.

Digital Media [online]. 2001-2008 [cit. 2008-04-25]. Dostupný z WWW: <http://adobe.digitalmedia.cz/reseni/student.aspx>.

Flash.help [online].  $2003$  [cit.  $2008-04-20$ ]. Dostupný z WWW: <http://flash.jakpsatweb.cz/index.php?page=seznameni>.

KREJČÍ, Richard, Adobe Creative Suite 2 zblízka: Live Trace a Live Paint v Illustratoru. Grafika On-Line [online]. 2003 [cit. 2008-03-15]. Dostupný z WWW: <http://www.grafika.cz/art/vektory/cs2illu1.html>. ISSN 1212 - 9569 -.

KREJČÍ, Richard . Illustrator CS3: co přináší nového?. Grafika On-Line [online]. 2007 [cit. 2008-02-20]. Dostupný z WWW: <http://www.grafika.cz/art/vektory/illycs3.html>. ISSN 1212 - 9569 -.

Wikipedia [online]. 2008, 23. 4. 2008 [cit. 2008-02-10]. Dostupn v z WWW: <http://cs.wikipedia.org/wiki>.

Wikipedia [online]. 2008 [cit. 2008-02-20]. Dostupný z WWW: <http://en.wikipedia.org/wiki>.

Story Photo [online].  $2008$  [cit.  $2008-02-19$ ]. Dostupný z WWW: <http://www.storyphoto.com/multimedia/multimedia\_photoshop.html).

# **SEZNAM OBRÁZK**

- Obr. č. 1 Reklama z roku 1905 (ZDROJ: Kol.autorů. Zneuznaní Edisoni. Praha: Svoboda, 1979)
- Obr. č. 2 Bézierova křivka (ZDROJ: Wikipedie)
- Obr. č. 3 Pierre Bézier (ZDROJ: http://sierra.univ-lyon1.fr/irem/CF/img23.gif)
- Obr. č. 4 originální vektorový obrázek (ZDROJ: Illustrator)
- Obr. č. 5 zvětšeno  $4 \times$  jako vektorový obrázek
- Obr. č. 6 bitmapová grafika, pixely (ZDROJ: internet)
- Obr. č. 7 Model CMYK substraktivní míchání barev (ZDROJ: vlastní tvorba)
- Obr. . 8 –Model RGB aditivní míchání barev (ZDROJ: internet)
- Obr. č. 9 bitmapový obrázek ve vysokém rozlišení (ZDROJ: vlastní tvorba)
- Obr. č. 10 obrázek v nízkém rozlišení (ZDROJ: vlastní tvorba)
- Obr. č. 11 Thomas Knoll a John Knoll (ZDROJ: internet, fotograf Jeff Schewe)
- Obr. č. 12 Úvodní okno Photoshopu 1.0 (ZDROJ: http://www.storyphoto.com)
- Obr. č. 13 Nabídka filtrů Photoshopu 1.0 (ZDROJ: http://www.storyphoto.com)
- Obr. č. 14 Photoshop 1 Palety s nabídkou štětců, barvy a vzorku (ZDROJ: http://www.storyphoto.com)
- Obr. č. 15 Photoshop 1.0 Paleta Předvolby (ZDROJ: http://www.storyphoto.com)
- Obr. č. 16 Photoshop 1.0 Paleta možností nastavení textu (ZDROJ: http://www.storyphoto.com)
- Obr. č. 17 Photoshop CS5 úvod (ZDROJ: vlastní tvorba)
- Obr. č. 18 počítačový tablet na kreslení (ZDROJ: http://img.123shop.cz/gimg/X-Large/intuos4l.jpg)
- Obr. č. 19 vytváření rozdílně velkých stran v InDesignu (ZDROJ: http://www.adobe.com)

# **SEZNAM TABULEK**

- Tab. č.1 graf cena Photoshopu
- Tab. č.2 graf cena balíku Creative Suite 5
- Tab. č.3 graf cena Acrobatu
- Tab. č.4 Celkové hodnocení programu Photoshop
- Tab. č.5 Photoshop hodnocení nových verzí
- Tab. č.6 Celkové hodnocení programu Illustrator
- Tab. č.7 Illustrator hodnocení nových verzí
- Tab. č.8 –Celkové hodnocení programu InDesign
- Tab. č.9 InDesign hodnocení nových verzí
- Tab. č.10 –Celkové hodnocení programu Flash
- Tab. č.11 Flash hodnocení nových verzí
- Tab. č.12 –Celkový přehled programů

# **PÍLOHY**

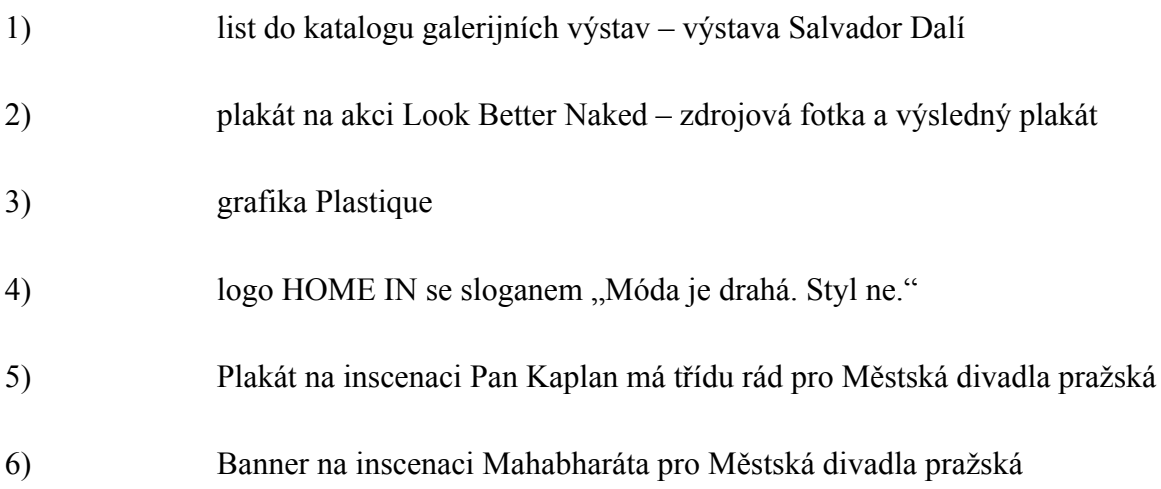

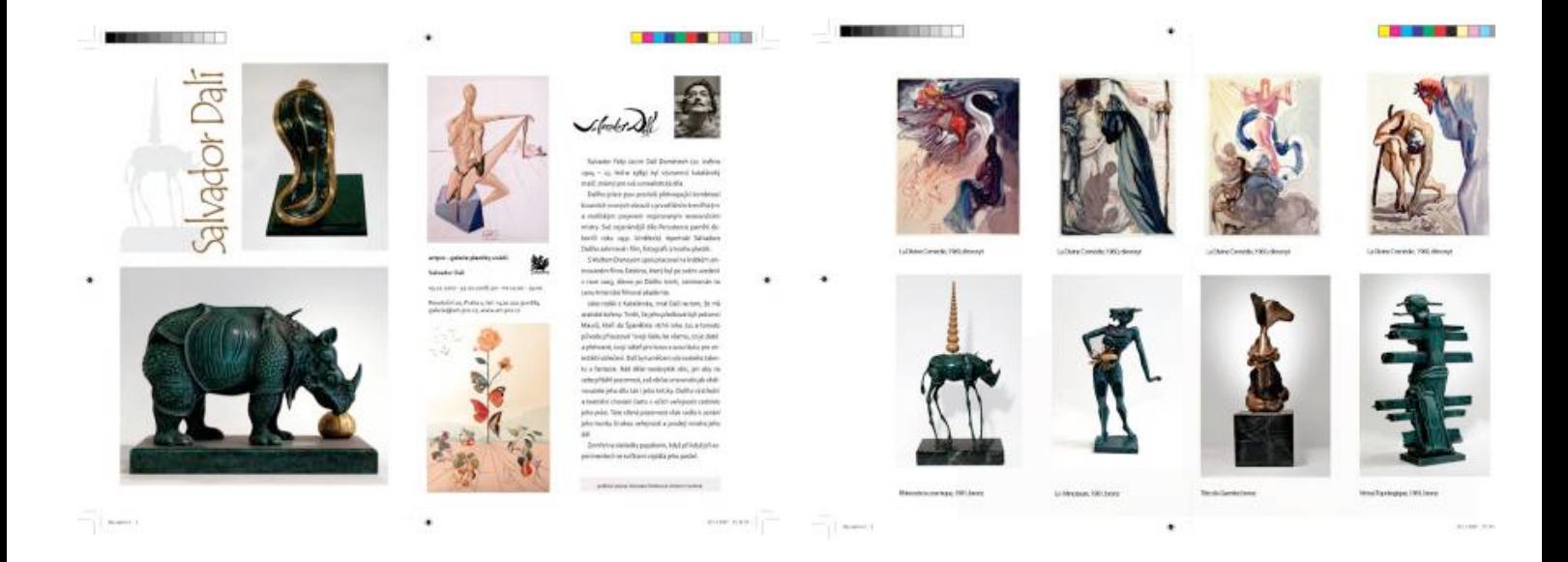

(1) Tento vícestránkový leták na výstavu Salvadora Dalího, který se stal součástí katalogu galerijních výstav v Galerii plastiky v Praze, jsem vytvořila v programech Adobe Photoshop a Adobe InDesign. Některé fotografie obrazů jsem již měla k dispozici, sochy jsem vyfotila. Poté jsem fotografie upravila v programu Photoshop – provedla jsem retuš, výměnu pozadí, upravila jsem barevné úrovně a kontrast. Nakonec jsem fotografie převedla do režimu CMYK (z toho důvodu, že měly sloužit k tisku). Program Photoshop je pro výše zmíněné úpravy ideální, protože pracuje na principu bitmapové grafiky a je určen zejména pro úpravy fotografií.

Jakmile jsem měla připravené všechny objekty, které jsem chtěla vložit do letáku, v programu InDesign jsem navrhla velikost stran dokumentu. Poté jsem vytvořila layout, to znamená grafické rozvržení objektů a textu. Nakonec jsem vložila všechny objekty a provedla finální úpravy. Pro konečné vygenerování tiskového PDF jsem použila také InDesign. Tento program disponuje dostatečnými funkcemi pro vygenerování tiskového PDF se značkami pro tisk a podle tiskových norem.

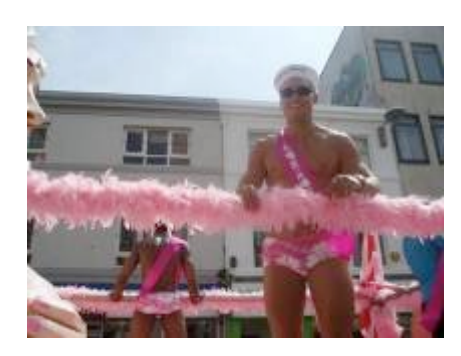

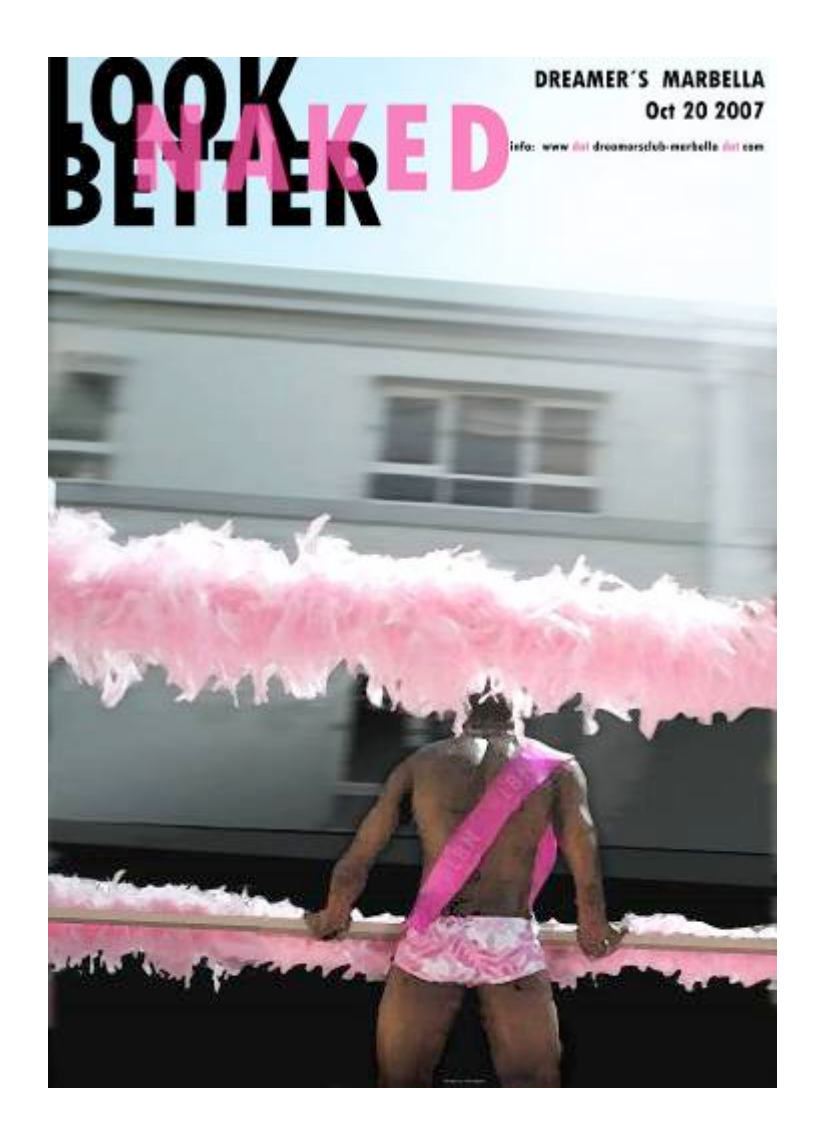

(2) Pro tvorbu tohoto plakátu jsem použila vlastní fotografii, která však měla malé rozlišení. Pro úpravy fotografie jsem opět zvolila program Adobe Photoshop. Nástrojem pro výřez jsem vybrala část fotografie a tu jsem dále upravila pomocí filtrů, efektů rozmazání a doretušovala jsem fotografii pomocí nástrojů razítko a štětec. Poté jsem doplnila text. Při práci jsem využila možnost ukládání jednotlivých komponentů plakátu do vrstev. V možnostech palety Vrstvy jsem využila například funkci překrývání a prosvítání.

Druhou možností by bylo vytvořit si ve Photoshopu pouze pozadí plakátu a text poté doplnit v Illustratoru nebo InDesignu. Tyto programy disponují dobrými funkcemi pro úpravy textu, Illustrator slouží spíše pro grafické úpravy textu, InDesign spíe pro layout.

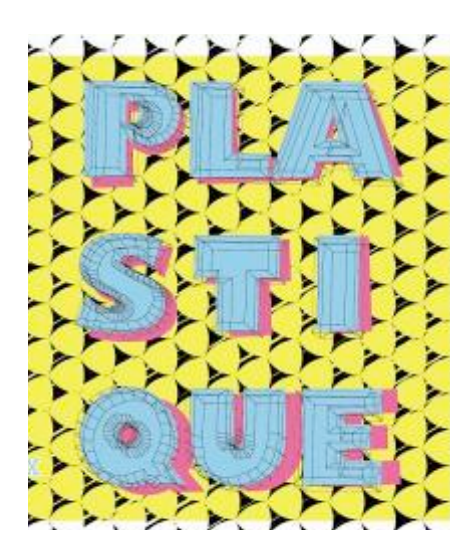

(3) Tuto grafiku jsem vytvořila v programu Illustrator. Tento program je vhodný pro tvorbu vektorové grafiky. Písmo jsem převedla nejprve do křivek, aby se s ním dalo pracovat na vektorové bázi. Poté jsem použila různé efekty, které Illustrator nabízí.

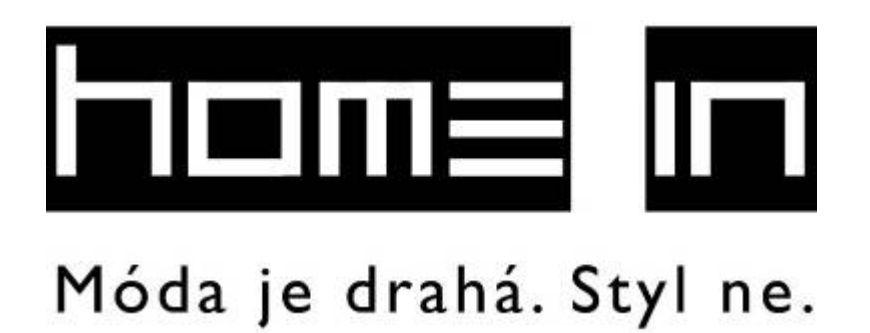

(4) Logotypy se také nejlépe vytvářejí v programu Illustrator. Díky tomu, že tento program pracuje na bázi vektorové grafiky, logo lze libovolně zvětšovat a chybějící body jsou matematicky dopočítány. Nedochází tedy ke zkreslení a znehodnocení loga. Vyobrazený logotyp se sloganem jsem vytvořila pro obchod s bytovými doplňky.

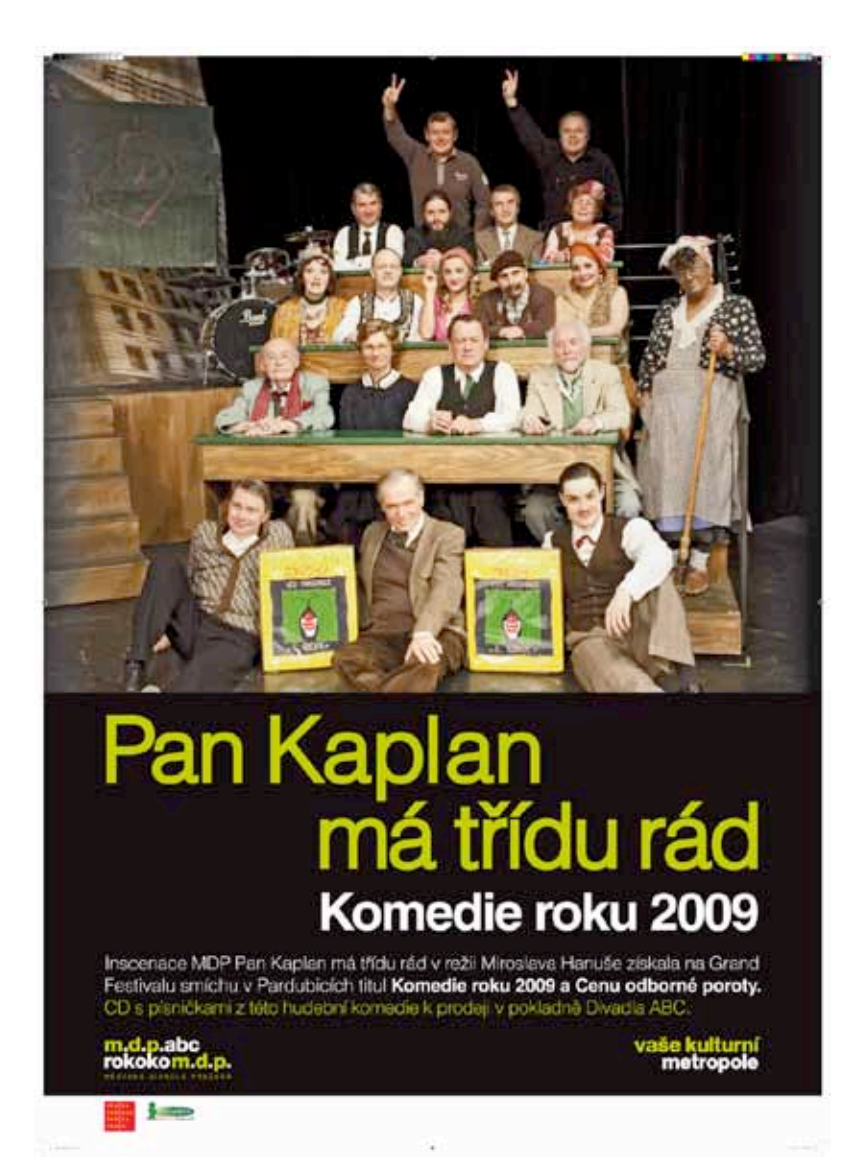

(5) Tento plakát jsem vytvořila pro Městská divadla pražská v programu InDesign. Vstupní soubor bylo tiskové PDF s ořezovými značkami. Postup byl následující:

Nejprve jsem provedla drobné úpravy fotografie v programu Photoshop, fotografii jsem převedla do režimu CMYK, poté jsem fotografii vsadila do indesignového dokumentu a v InDesignu jsem doplnila text a loga. Při práci jsem respektovala grafický manuál Městských divadel pražských. Musela jsem dodržet určité vzdálenosti mezi textem, barevnost (korporátní zelená) atd. InDesign disponuje dobrými nástroji pro specifikování barvy i pro měření vzdáleností, stejně tak má dobré funkce pro vysázení textu. Hotov plakát jsem uložila v InDesignu do formátu .ps (postscript) a přes program Acrobat Distiller jsem vygenerovala tiskové PDF. V Distilleru jsem si nastavila tiskovou normu,

se kterou pracuje tiskárna, kde se plakát tiskl, také jsem si nastavila tiskové značky a další parametry výstupního souboru.

InDesign se nejlépe hodí na vícestránkové dokumenty, ale lze ho použít i na tvorbu jednostránkové grafiky. Další možností by bylo vytvořit plakát v Illustratoru, ale protože nebylo potřeba složitých vektorových efektů, použila jsem InDesign. Z InDesignu se snadno generuje postscriptový soubor.

Program Acrobat Distiller je ideální na konečné vygenerování tiskového PDF z postscriptového souboru.

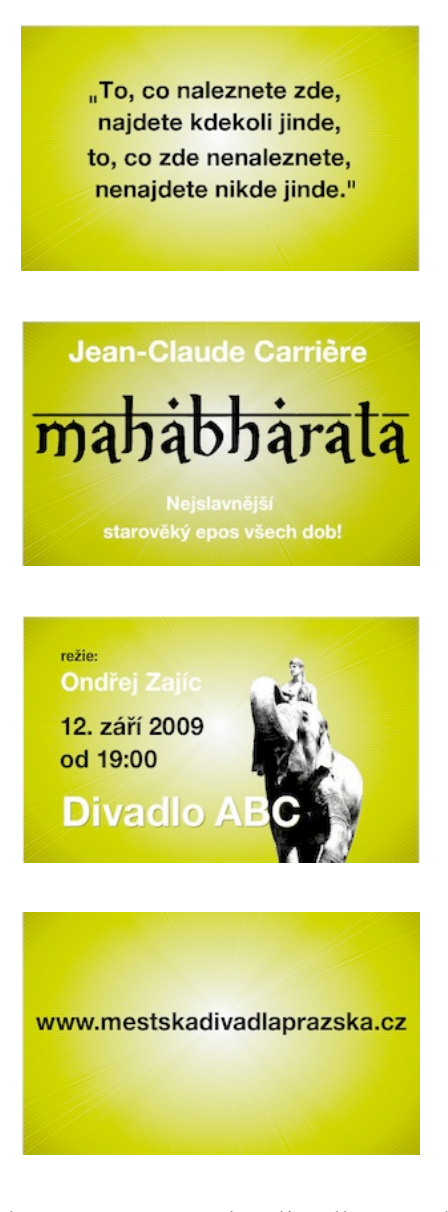

(6) Tento banner na inscenaci Mahabharáta pro Městská divadla pražská jsem vytvořila v programu Adobe Flash. Obrázek slona s hercem jsem ale nejprve upravila v programu Photoshop (provedla jsem výřez, převedla do černobílé, zmenšila rozlišení, použila efekty, které Photoshop pro úpravu fotografií nabízí, a převedla do režimu RGB). Následně jsem si vytvořila dokument ve Flashi, kde jsem předdefinovala rozměr (tento banner měl nestandardní rozměr, byl určený pro stránky ČTK), rychlost přehrávání a tak dále. Poté jsem obraz slona importovala do flashového dokumentu. Následně jsem vkládala text, banner jsem rozhýbala za pomocí rozličných funkcí, kterými Flash disponuje. Do skriptu jsem vložila příkaz pro přesměrování na internetovou adresu, na kterou měl banner odkazovat. Banner jsem vygenerovala ve Flashi do formátu SWF.